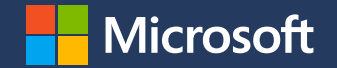

### **Enabling remote work**

Microsoft Teams, Office apps, Secure remote access, & Desktop virtualization

Microsoft is providing this as resource for Microsoft Partners. This document is for informational purposes only. MICROSOFT MAKES NO WARRANTIES, EXPRESS OR IMPLIED, IN THIS PRESENTATION.

# **Enabling remote work**

With COVID-19 impacting people around the world, organizations everywhere are pivoting to remote work and putting the safety of their employees, customers, and communities first.

We recognize the vital role that our technology plays in supporting people and organizations each day, today and in the long term. As such, we've put together initial guidance to help you enable remote work, so your employees have access to the tools, resources, and expertise they need in this challenging time.

We are here to support you with any help you may need.

# **How Microsoft solutions help you enable remote work**

### **Empower people to stay productive**

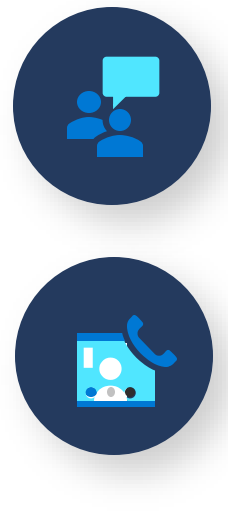

Enable people to meet and collaborate from home

Engage people with virtual events & communications

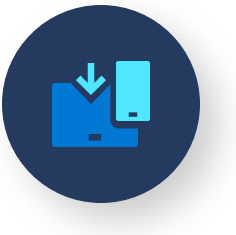

Make productivity applications available on any device

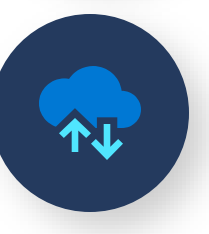

Deliver the best virtual desktop experience

#### **Maintain security & control**

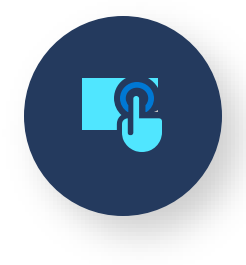

Secure remote access to applications

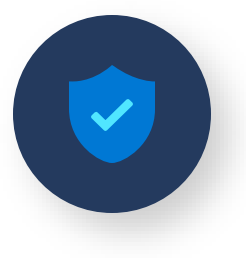

Secure managed & unmanaged devices

### **Enable people to meet & collaborate from home**

### **Keep employees productive, even when working remotely**

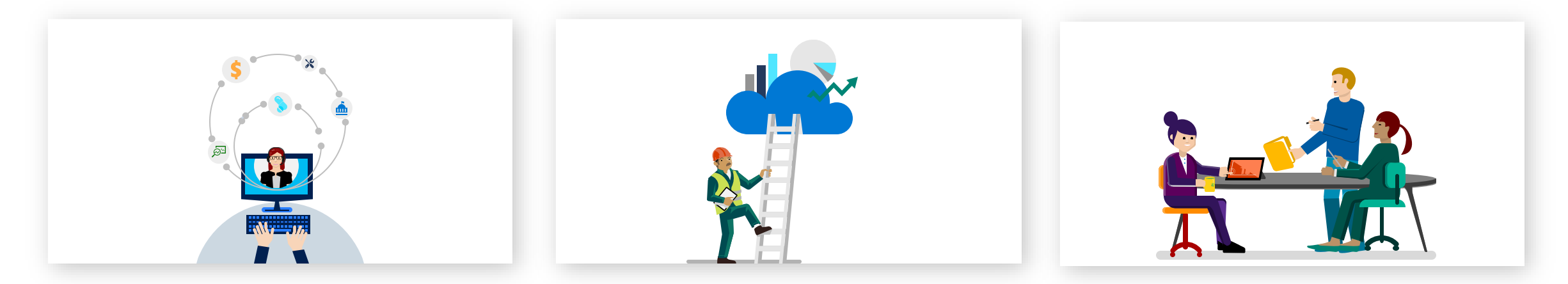

#### **Information workers**

Provide a powerful meetings, collaboration and workflow experience to those working from home

#### **Firstline workers**

Connect workers to the rest of the organization with a digital tool for communication, collaboration and shifts

**Healthcare, schools, and government**

Enable remote work and learning with industry-specific governance and compliance

### **Microsoft Teams is the hub for teamwork in Microsoft 365**

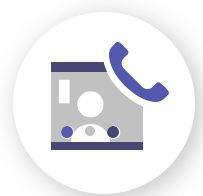

#### Meetings & calling

Chat & collaboration

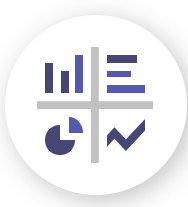

Apps & workflow

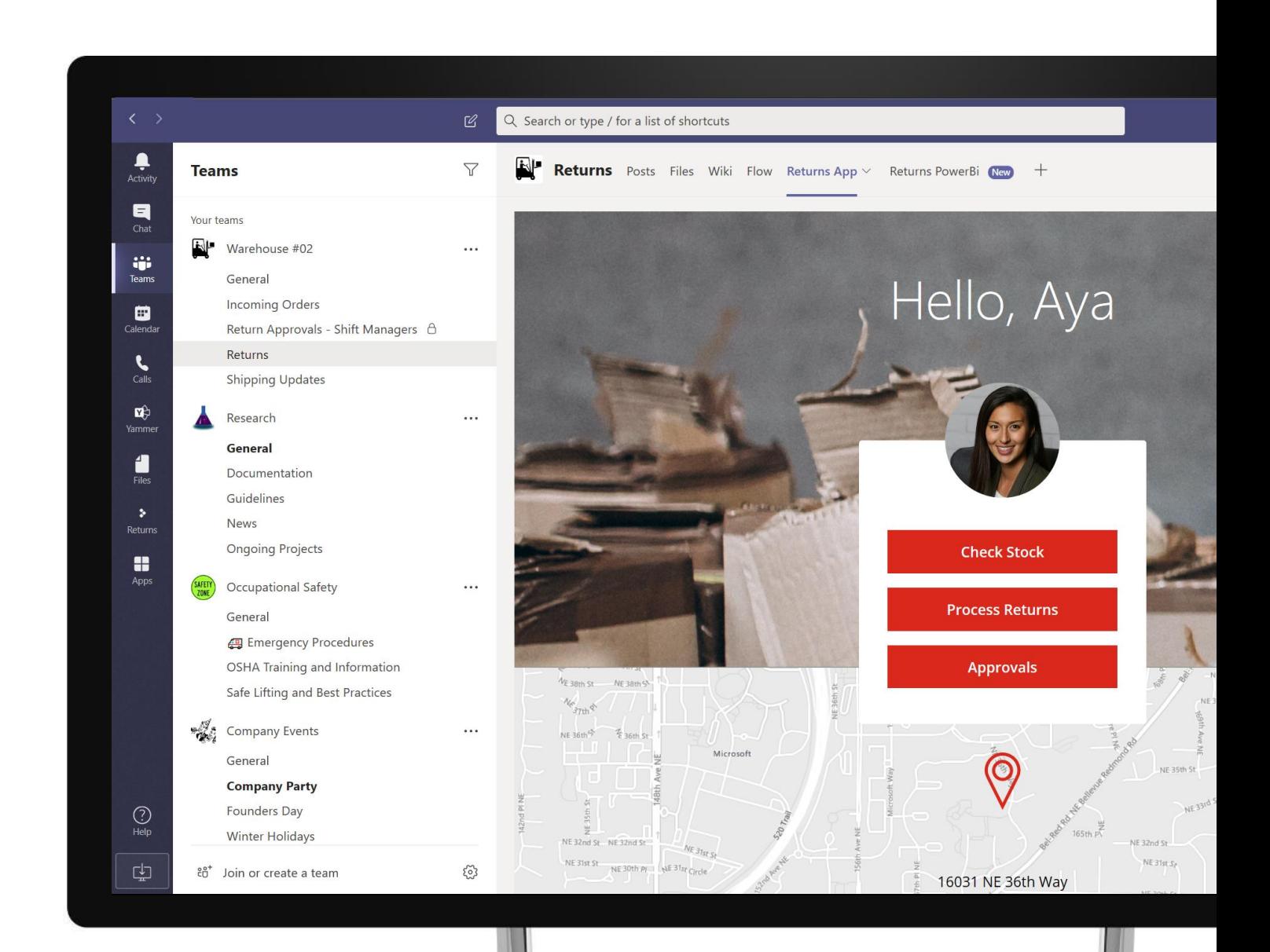

### **Participate in interactive online meetings with video and chat**

#### Have a conversation with a colleague or customer

#### Hold a team update or brainstorming session

### Deliver a training workshop

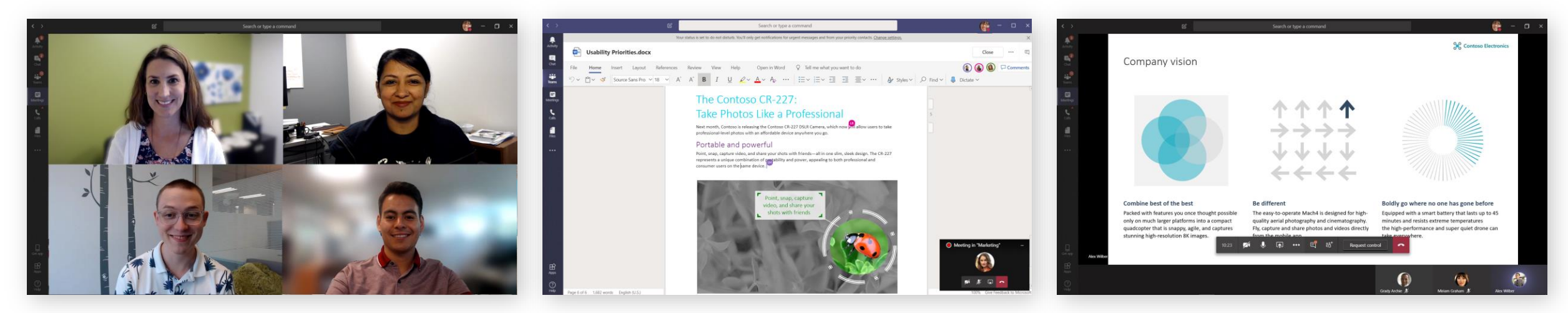

### **Microsoft Teams Meetings**

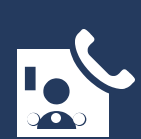

**Connect & communicate with people inside and outside your organization** Meet with up to 250 internal & external participants Chat and share screens, files, and webcams Collaborate in real-time on documents & whiteboards Blur or customize your background, & suppress noise\* Play back meeting recordings and search transcripts

Join your meeting from PC, Mac, web, or mobile devices Define presenter and attendee roles Dial in with Audio Conferencing when needed Follow along with Live Captions Enterprise grade security, compliance & management

\* Feature coming soon

### **Collaborate with people inside and outside your organization**

Do 1:1 and group chats Co-author files and keep track of the conversation

#### Organize team projects by channel

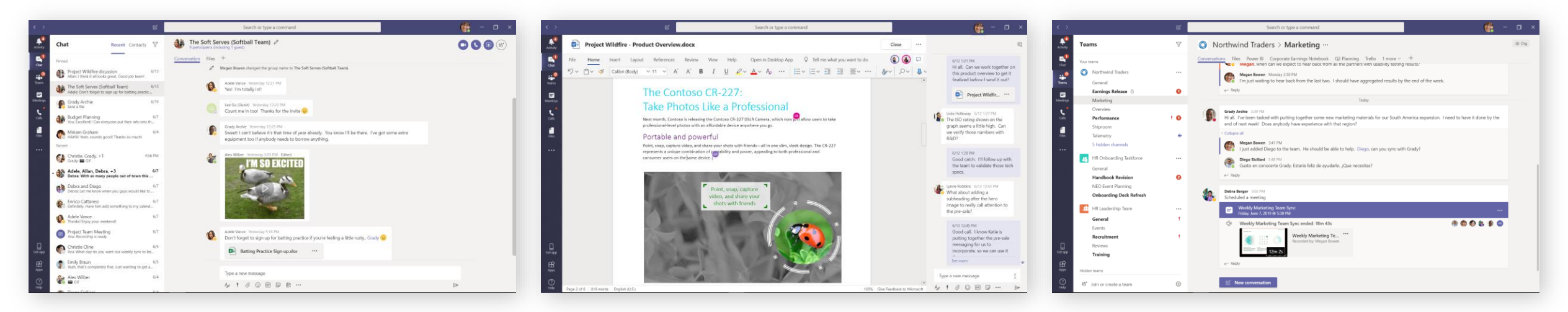

#### **Microsoft Teams Chat & Collaboration**

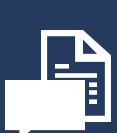

**Chat and collaborate with people in and outside your organization**

Chat with co-workers 1:1 or with large groups Include GIFs and pictures to build friendly rapport Translate conversations across languages Create, read & edit Office documents with your team Create teams to organize your workstreams or projects Stay organized by using channels to segment work Encourage transparency with channel conversations Private channels for sensitive content or conversations

### **Automate workflows with low-code tools in Microsoft Teams**

#### When working remotely, paper processes are hard

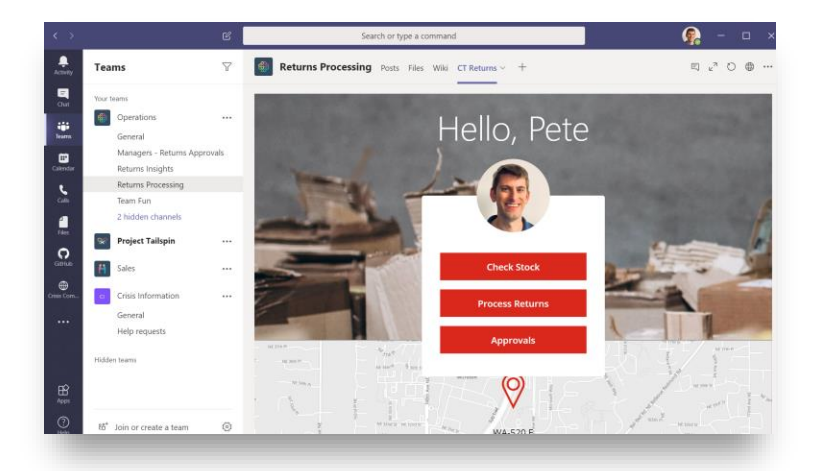

Having visibility to activities across teams can be challenging

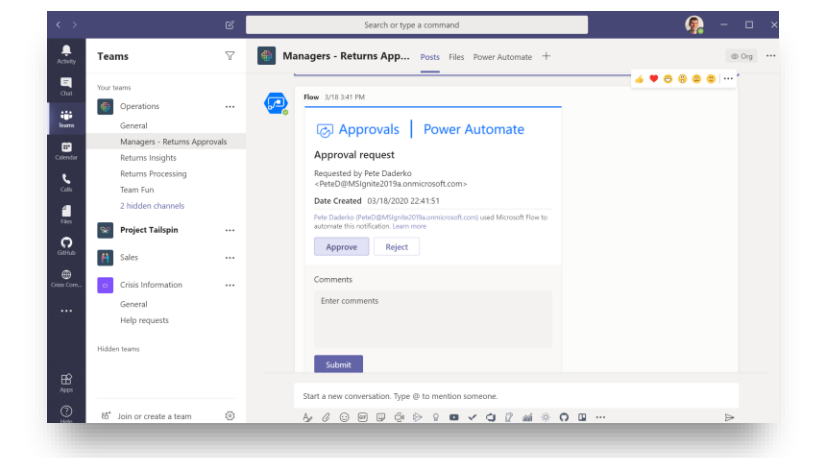

When working remotely, it's important to have aligned goals

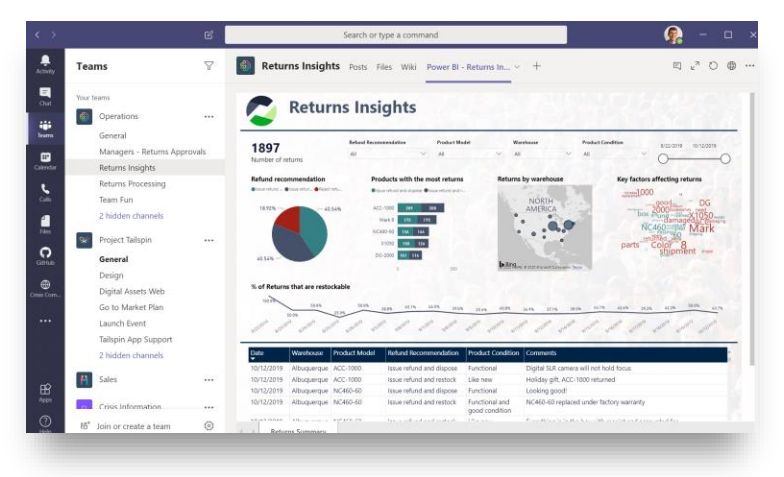

**No printer, no problem. Easily streamline processes like inventory management with Power Apps in Microsoft Teams**

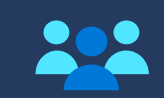

**Now anyone can digitize processes like approvals with Power Automate in Microsoft Teams**

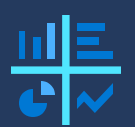

**Consolidate data, embed dashboards with insights and drive data driven culture with Microsoft Teams**

# **How to roll out Teams and drive adoption**

- **Use the [Quick Start Guide](http://download.microsoft.com/download/D/9/F/D9FE8B9E-22F5-47BF-A1AB-09539C41FCD0/Teams%20QS.pdf) to learn the Teams basics**
- **Make sure everyone has access to Teams**
- **If you already have a subscription, make sure that [Teams is turned on](https://docs.microsoft.com/microsoftteams/assign-teams-licenses) for everyone**
- **Understand [chat a](https://docs.microsoft.com/en-us/MicrosoftTeams/deploy-chat-teams-channels-microsoft-teams-landing-page)nd [meetings and audio-conferencing prerequisites](https://docs.microsoft.com/en-us/MicrosoftTeams/deploy-meetings-microsoft-teams-landing-page) to plan your deployment**
- **[Create](https://go.microsoft.com/fwlink/?linkid=2099985) your first teams and channels and [onboard](https://docs.microsoft.com/en-us/MicrosoftTeams/get-started-with-teams-onboard-early-adopters) early adopters**
- **Get started with [Power Apps](https://powerapps.com/)**
- **[Monitor](https://go.microsoft.com/fwlink/?linkid=2099987) usage and feedback – understand what's working, what's not**
- **Inform your users about Teams using the email templates in the [Customer Success Kit](https://download.microsoft.com/download/A/E/9/AE984CD4-CF4B-41E7-9ABD-6735E3F01897/MicrosoftTeamsCustomerSuccessKit.zip)**
- Share training assets with your end users to help them get started quickly:
	- **The [Quick Start Guide](http://download.microsoft.com/download/D/9/F/D9FE8B9E-22F5-47BF-A1AB-09539C41FCD0/Teams%20QS.pdf) to learn the Teams basics**
	- **The [Short Quick Start Videos](https://support.office.com/article/video-what-is-microsoft-teams-422bf3aa-9ae8-46f1-83a2-e65720e1a34d?wt.mc_id=otc_microsoft_teams) for a walkthrough of Teams**
- **The [Meetings Videos](https://support.office.com/article/join-a-teams-meeting-078e9868-f1aa-4414-8bb9-ee88e9236ee4) to learn how to use meetings in Teams**

- 
- **Attend a live, [interactive workshops](https://docs.microsoft.com/microsoftteams/teams-in-30-workshops) designed to help get mid-sized organizations up and running with Teams**
- **See the full value of Teams Meetings and plan for your deployment with a partner-led [Meetings Workshop](http://aka.ms/teamworkassessment)**
- **Read the [Teams admin documentation](https://docs.microsoft.com/MicrosoftTeams/) to learn how to roll out and manage Teams**
- **Join one of our [online classes](https://docs.microsoft.com/microsoftteams/instructor-led-training-teams-landing-page) to see Teams in action and get your questions answered**

**Drive Adoption**

**Deploy Teams**

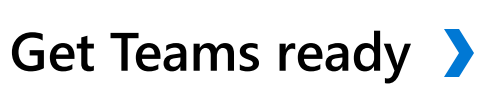

### **Engage people with virtual events & communications**

# **Engage people with virtual events & communications**

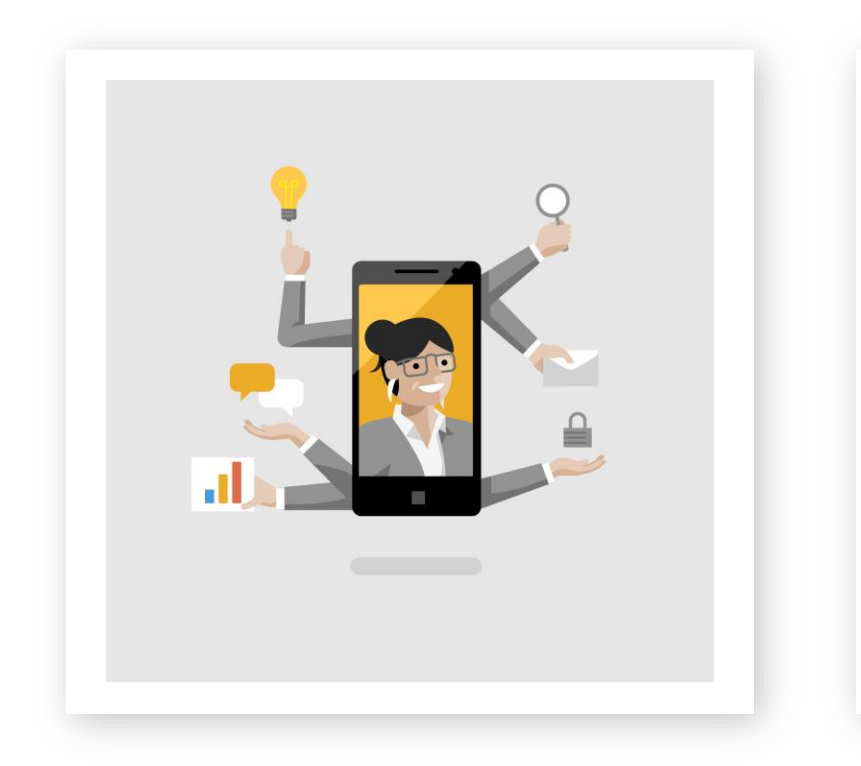

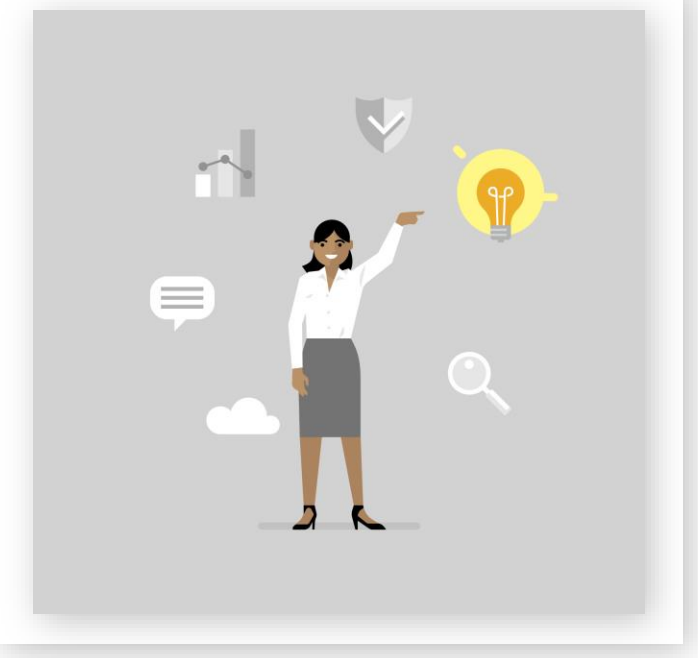

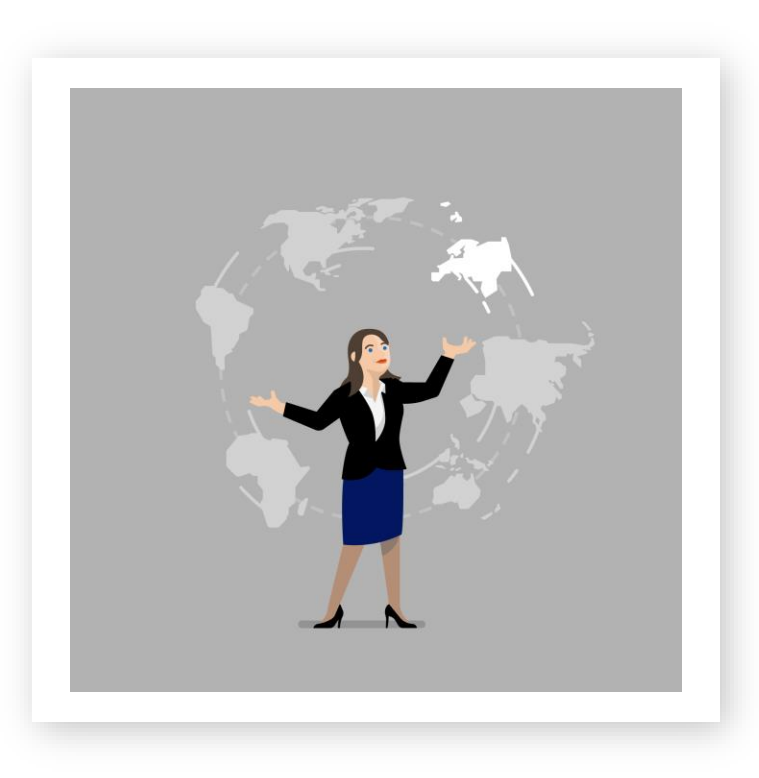

#### **Live and on-demand events**

Reach any audience across and outside your organization

#### **News & announcements**

Keep employees, partners and customers informed and up-to-date

#### **Employee engagement**

Share vision and foster dialogue to drive change

# **Virtual events**

#### Deliver training to your customers and partners

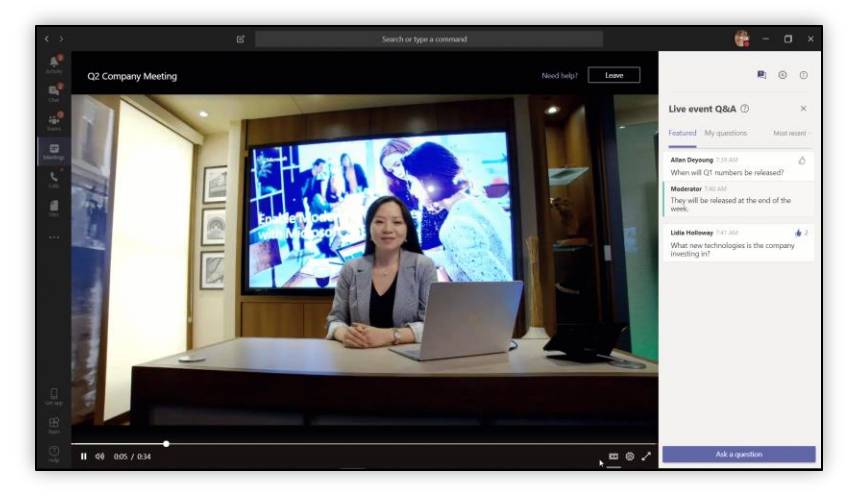

#### Update employees with company meetings

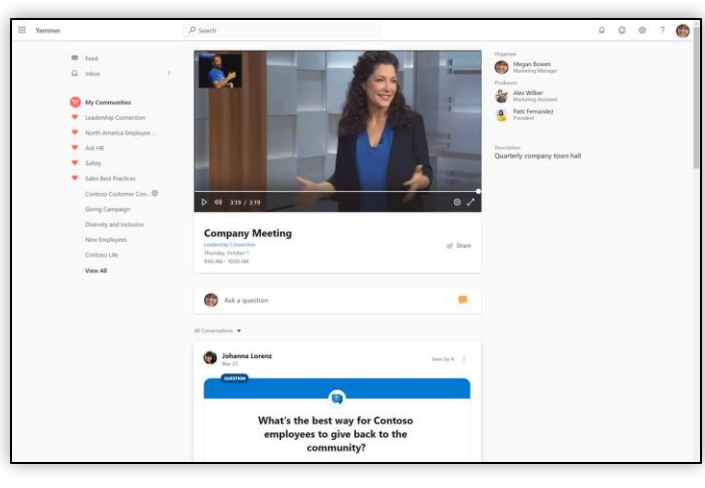

#### Host your conference online

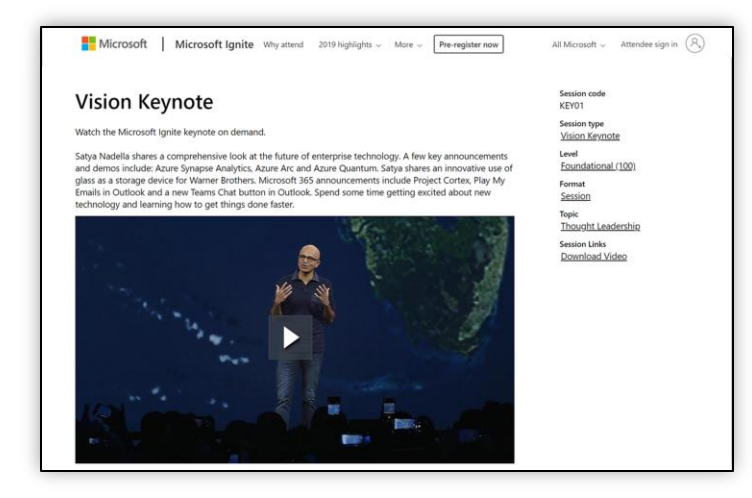

#### **Microsoft 365 live events**

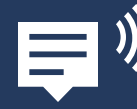

**Broadcast your event with video, Q&A and attendee conversation** 

<https://aka.ms/LiveEvents>

Up to 100,000 people can view the live broadcast Invite people across and outside your organization Engage your audience with Q&A and conversation Production options from simple to customized

Free live event assistance from Microsoft Host events in Teams, Yammer or a custom event site Reach the public through consumer streaming channels Event recording with automatic transcription & search

# **Employee communications**

Engage employees to manage change

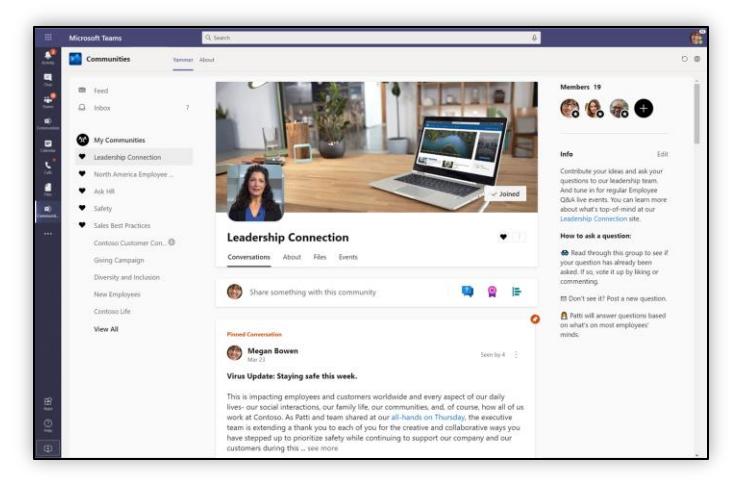

#### Keep people informed with news and announcements

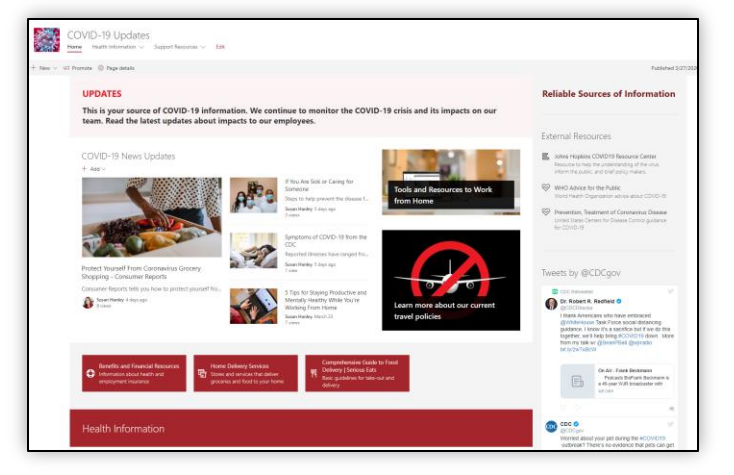

### Reach people in the apps they use every day

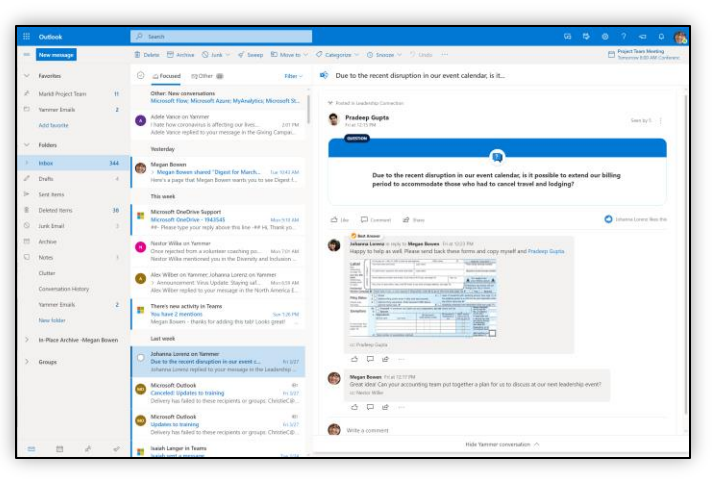

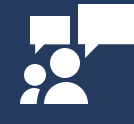

**Connect and communicate with people across your organization**

<https://aka.ms/CompanyCommunications>

**Microsoft 365** Foster two-way dialogue between leaders & employees with open discussions

> Create compelling communications with consumer-grade simplicity

Integrate video & content that looks great across devices

Mobile notifications drive attention to critical alerts

Schedule, approve and target communications based on roles, locations

Support your global workforce with multilingual news

Reach everyone, including Firstline **workers**

# **Next steps with virtual events & communications**

**Host live & on-demand events**

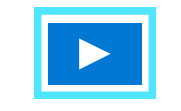

- **Visit <https://aka.ms/LiveEvents> to guide your journey**
- **Read <https://aka.ms/LiveEvents/Blog/MeetingsEvents>**
- **Contact our Live Events Assistance program <https://aka.ms/LiveEvents/Assistance>**

**Share news & announcements**

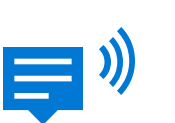

- **Publish news. Learn more at <https://aka.ms/CompanyCommunications>**
- **Deploy and customize a news hub <https://aka.ms/SharePoint/Lookbook/News>**
- **Share video for more authentic messages [https://aka.ms/Stream/Resources](https://resources.techcommunity.microsoft.com/resources/stream/)**

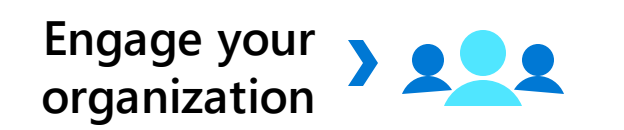

- **Begin your journey at <https://aka.ms/Yammer/LeadershipConnection>**
- **Build communities to engage employees <https://aka.ms/Yammer/Resources>**
- **Read <https://aka.ms/Yammer/Blog/DifficultTimes> to get immediate value**

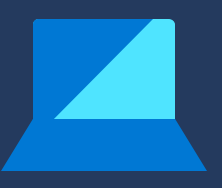

- **Offers & guidance Host private and public events for up to 100,000 people. Available through July 1, 2020.**
- **Deploy sites into your tenant from https://lookbook.microsoft.com**
- **\* Yammer app for Microsoft Teams available April 2019.**

### **Make Office applications available on any device**

### **Keep your remote workers productive with Office**

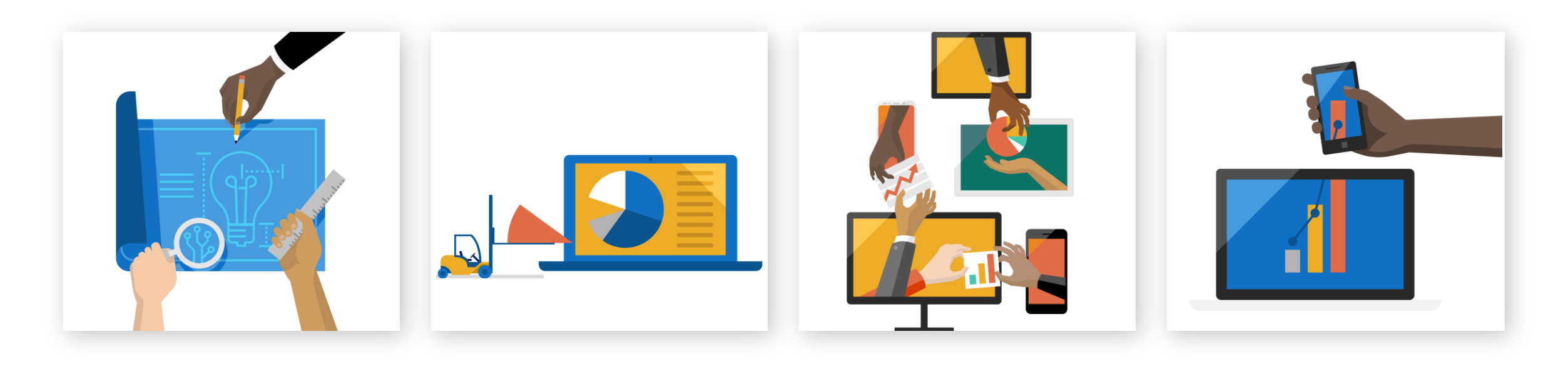

**Help your team stay productive** **Pick up where they left off**

**And keep collaborating** **From anywhere, at any time** 

### **Stay connected to the best of Office 365, wherever you are**

Manage all of your emails, calendar appointments, contacts, alerts, [and more](https://docs.microsoft.com/en-us/exchange/outlook/mobile/resources) from wherever life takes you

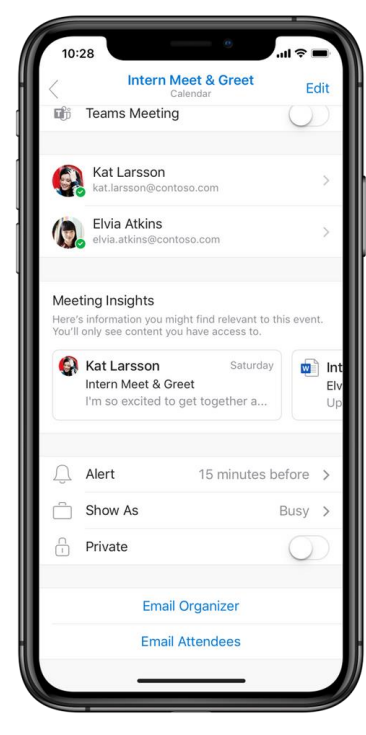

**Outlook Mobile**

- Manage your time, emails, and alerts from wherever you are
- Save time and keep focus with Scheduling Assistant, Action Cards, and other tools
- Keep collaborating with people-first search, @mention, and people cards

**e** Home m. ecommended You recently opened this  $\mathbb{Z}$ Veek-1-Checklist-for-Contoso-E ⊓ **Notes** Check in with Maria Resche with fir about lunch next week MARK8-ElevatorPitch.pptx Ð .<br>Contoso » sites »...ared Documents MARK8\_workback.xlsx Shared Documents Actions

#### **new Office mobile app**

Access Word, Excel, and PowerPoint from the mobile Office app [and accomplish common tasks using the Actions pane](https://techcommunity.microsoft.com/t5/Office-Apps-Blog/Introducing-Office-Your-new-go-to-mobile-app-for-getting-work/ba-p/977172)

A simpler, more powerful Office

› Word, Excel, and PowerPoint in a single app

creating, editing, and collaborating even easier

New, uniquely mobile capabilities make

Intelligent features simplify common tasks

experience on the go

[Download](https://techcommunity.microsoft.com/t5/office-apps-blog/introducing-office-your-new-go-to-mobile-app-for-getting-work/ba-p/977172) Outlook mobile for iPhone or Android Download the new Office mobile app Watch [tutorial videos](https://support.office.com/en-us/article/outlook-for-ios-and-android-fb307c71-2df4-4eef-b4ec-1caee01b76f0) for tips on swiping, meeting availability, file sharing, and more

# **Next Steps: Productivity apps adoption & guidance**

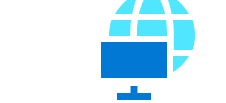

**Self-install full-powered Office 365 desktop apps at users' homes or leverage Windows Virtual Desktop**<br>**or leverage Windows Virtual Desktop** 

**Mobile devices**

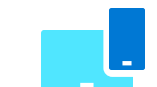

**Help users set up Outlook mobile and Office mobile apps for access to emails, calendar appointments, contacts, documents and more**

**Browser access** 

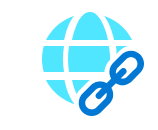

**Use Office.com to access Word, Excel, PowerPoint, Outlook, and cloud-based documents from almost any browser [Support article](https://support.office.com/en-us/article/get-started-with-office-for-the-web-in-office-365-5622c7c9-721d-4b3d-8cb9-a7276c2470e5?ui=en-US&rs=en-US&ad=US)**

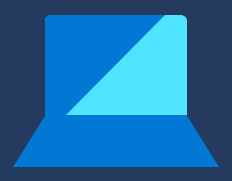

- **Leverage support from [Microsoft FastTrack](https://www.microsoft.com/fasttrack)**
- **Learn more about Office web apps and Office.com: [Support article](https://support.office.com/en-us/article/get-started-with-office-for-the-web-in-office-365-5622c7c9-721d-4b3d-8cb9-a7276c2470e5?ui=en-US&rs=en-US&ad=US)**
- **Support the business with Outlook and Office mobile apps, web apps, user tips and IT resources in [this blog](https://techcommunity.microsoft.com/t5/enabling-remote-work-blog/enabling-remote-work-with-office-365/ba-p/1233809)**

# **Deliver the best virtual desktop experience**

### **How can desktop and app virtualization help with remote work?**

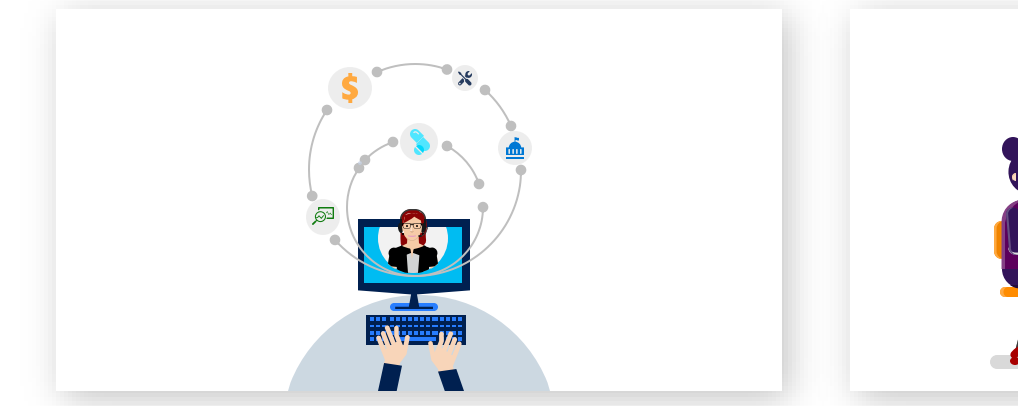

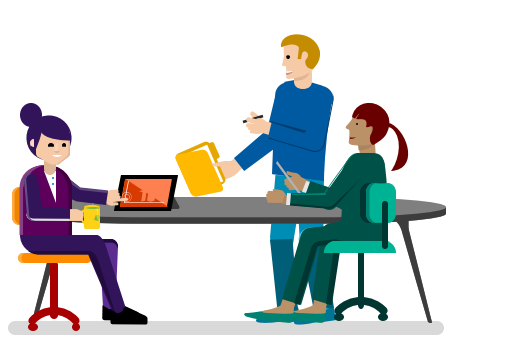

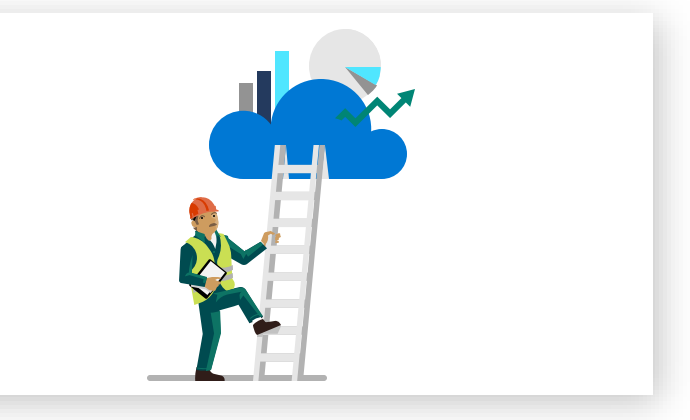

#### **Information workers**

Keep those needing to work from home productive and secure on any device

#### **Firstline workers**

Arm workers needing to share a single zero-trust device or move between multiple devices in a workday/shift

**Healthcare, law enforcement, and gov**

Provide a complete device experience delivered within regulatory compliance guidelines

# **Windows Virtual Desktop**

The best virtual desktop experience, delivered on Azure

- **Deliver the only multi-session Windows 10 experience**
- **Enable optimizations for Office 365 ProPlus +**
	- **Migrate Windows Server (RDS) desktops and apps**
- **Deploy and scale in minutes +**

**+ [Learn More](https://azure.microsoft.com/en-us/services/virtual-desktop/)**

**+**

**+**

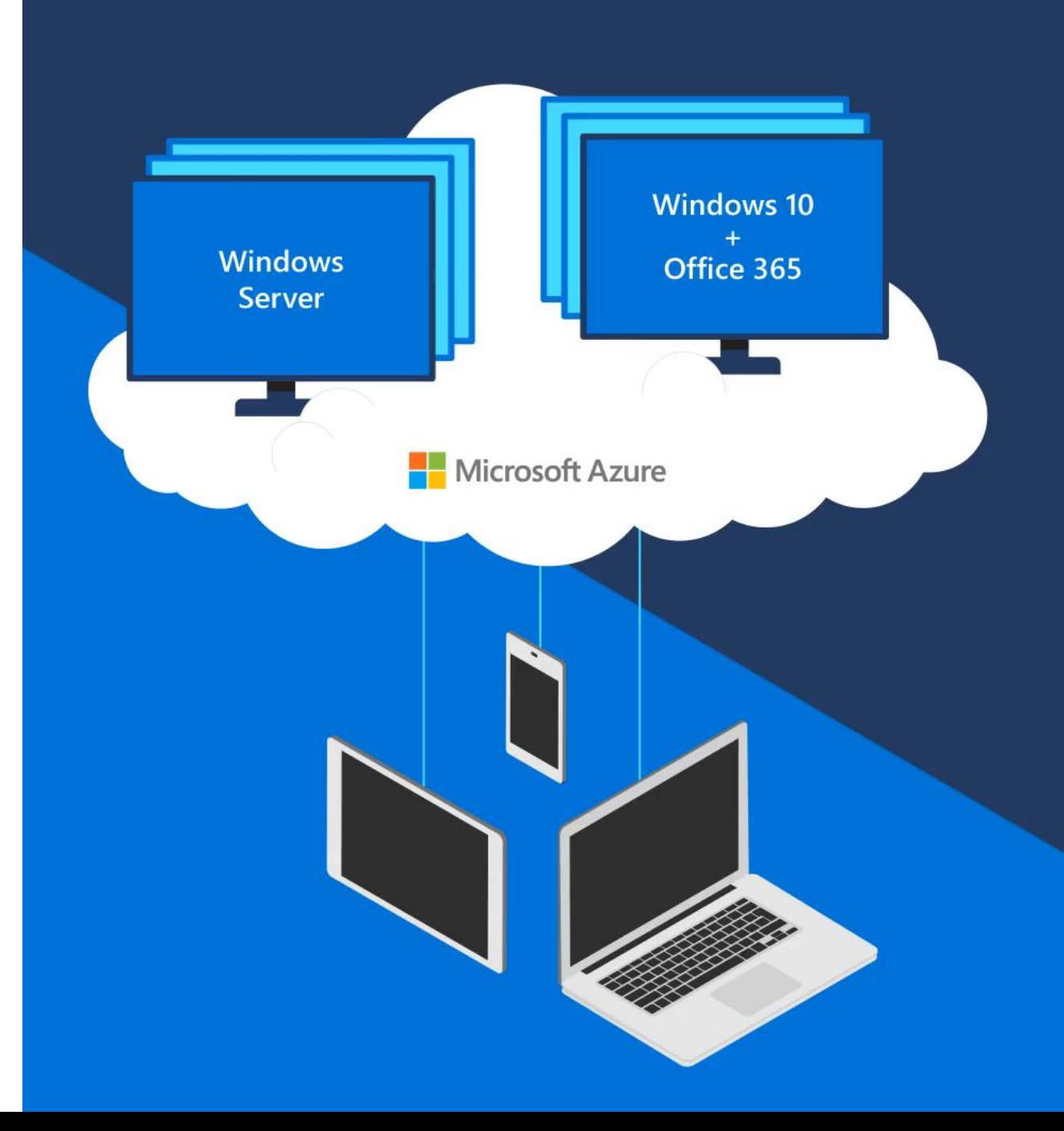

# **Windows Virtual Desktop infrastructure & management**

Utilizes Azure Active Directory identity and access management service

Provides virtualization infrastructure as a managed service

Deploy and manage VMs in Azure subscription

Manage using existing tools like Configuration Manager or Microsoft Intune

Simply connect to on-premises resources

Connect from any device of your choice (Windows, MacOS/iOS, HTML5, Android, Linux)

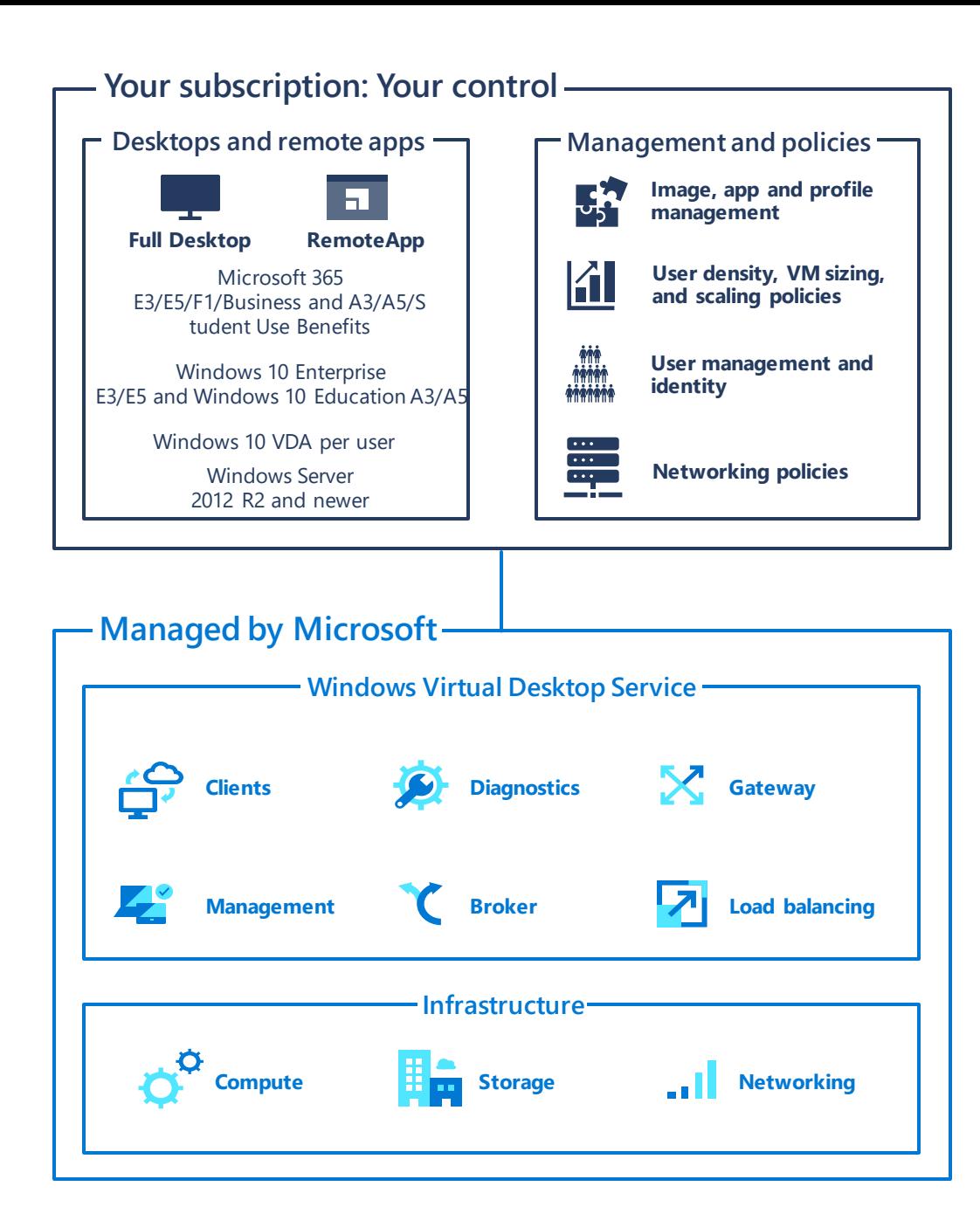

### **Desktop virtualization adoption & guidance**

**Activate your Windows 10 Enterprise E3 license**

**Set up an Azure account for use with WVD, Citrix, or VMware deployments**

**Get started with WVD**

**Public preview mid-April 1.1 April 1.1 April 1.1 April 1.1 April 1.1 April 1.1 April 1.1 April 1.1 April 1.1 April 1.1 April 1.1 April 1.1 April 1.1 April 1.1 April 1.1 April 1.1 April 1.1 April 1.1 April 1.1 April 1.1 Ap apps with Azure Portal (public preview mid-April)**

- **Visit Windows Virtual Desktop [technical documentation t](../aka.ms/WVDGetStarted)o get started.** 
	- **For connection to on-premises resources, review our guidance on WVD [network considerations](https://docs.microsoft.com/en-us/windows-server/remote/remote-desktop-services/network-guidance?context=/azure/virtual-desktop/context/context)**
	- **Watch the [WVD Virtual Event](https://info.microsoft.com/ww-ondemand-registration-windows-virtual-desktop-virtual-event.html) on demand for step-by-step enablement**

**Activate an existing Windows 10 Enterprise E3 license for your tenant. If you don't have a Windows 10 E3 license, ask your Account team about getting started with a free 6-month trial**

**Set up or use an existing Azure AD tenant associated with your Azure subscription or your Office 365 tenant. If you don't have an Azure account, get started with an [Azure free account](https://azure.microsoft.com/en-us/free/services/virtual-desktop/)**

**Visit [technical documentation](../aka.ms/WVDGetStarted) to get started. If you require connection to on-premises resources, review our documentation for WVD [network considerations](https://docs.microsoft.com/en-us/windows-server/remote/remote-desktop-services/network-guidance?context=/azure/virtual-desktop/context/context)**

**Visit the [Azure Migration Center f](https://azure.microsoft.com/en-us/migration/)or video guidance on migrate desktops and apps and apps and apps interest and apps interest and apps Migrate** [desktops and apps to Azure u](https://info.microsoft.com/ww-ondemand-migrate-to-azure-and-windows-virtual-desktop.html)sing Azure Migrate

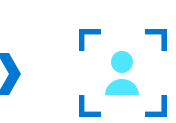

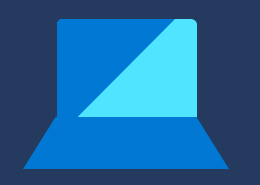

### **Secure remote access to applications**

### **Remote work starts with secure app access**

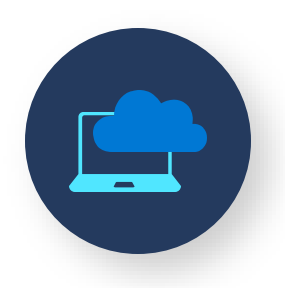

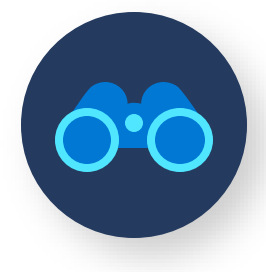

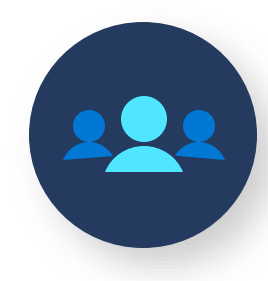

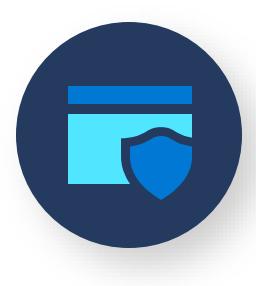

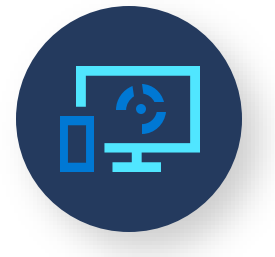

Enable remote access to cloud & on-premises apps without VPN

Simplify discovery of apps for end users

Collaborate with contractors and partners

**Security** controls to protect access to apps

Extend data protection to devices

# **Enable remote access for all apps – no VPN required**

**Including cloud and on-premises apps**

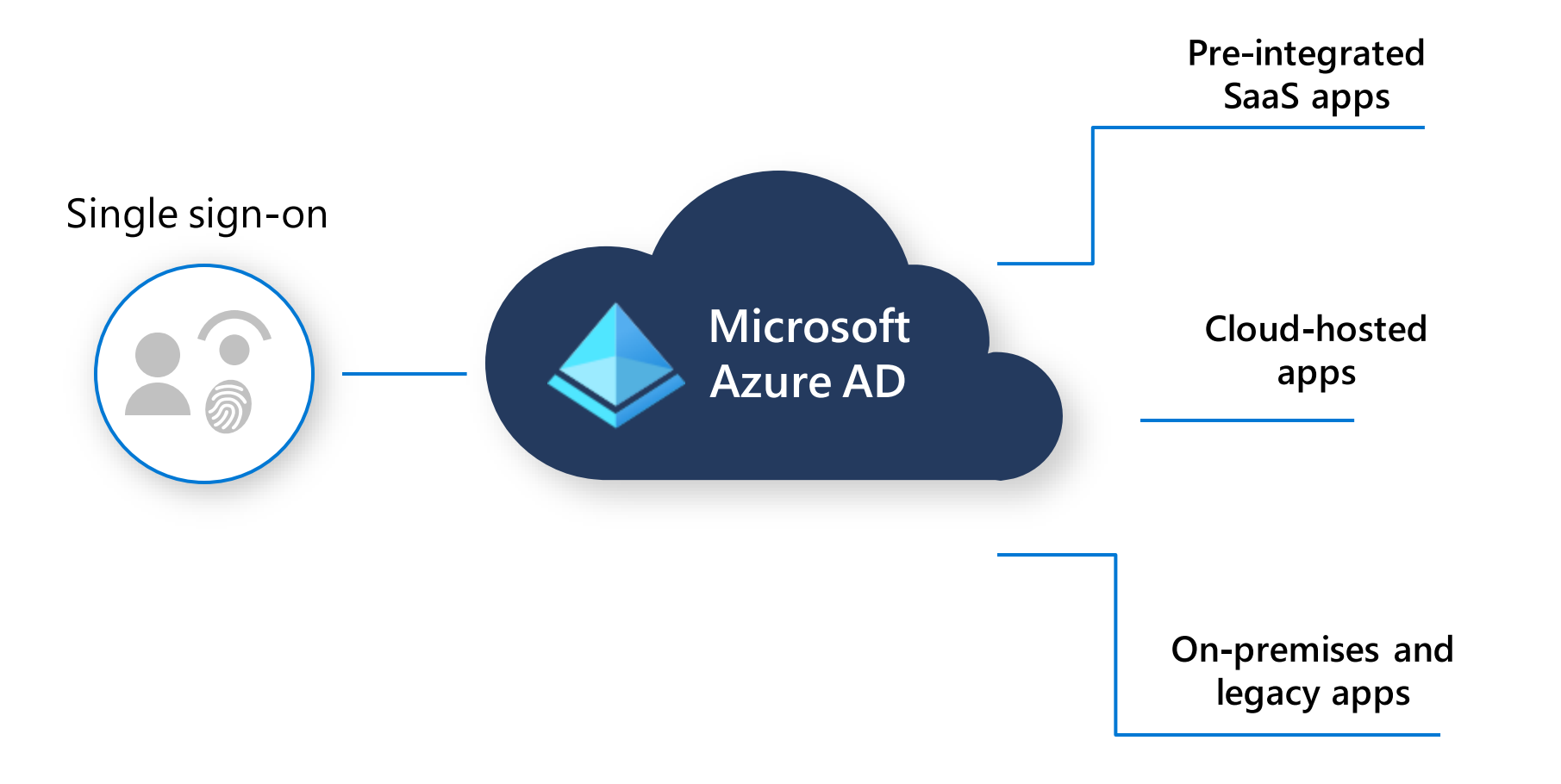

### **Enable remote work at scale using Azure VPN Gateway**

- Support for multiple platforms, protocols and authentication mechanisms
- Can support 10,000 users per gateway with 10 Gbps throughput
- Native Azure AD authentication with support for MFA and Conditional Access\*
- Secure network level access to all resources - setup once to access multiple resources
- Access on-prem resources in VPNconnected sites

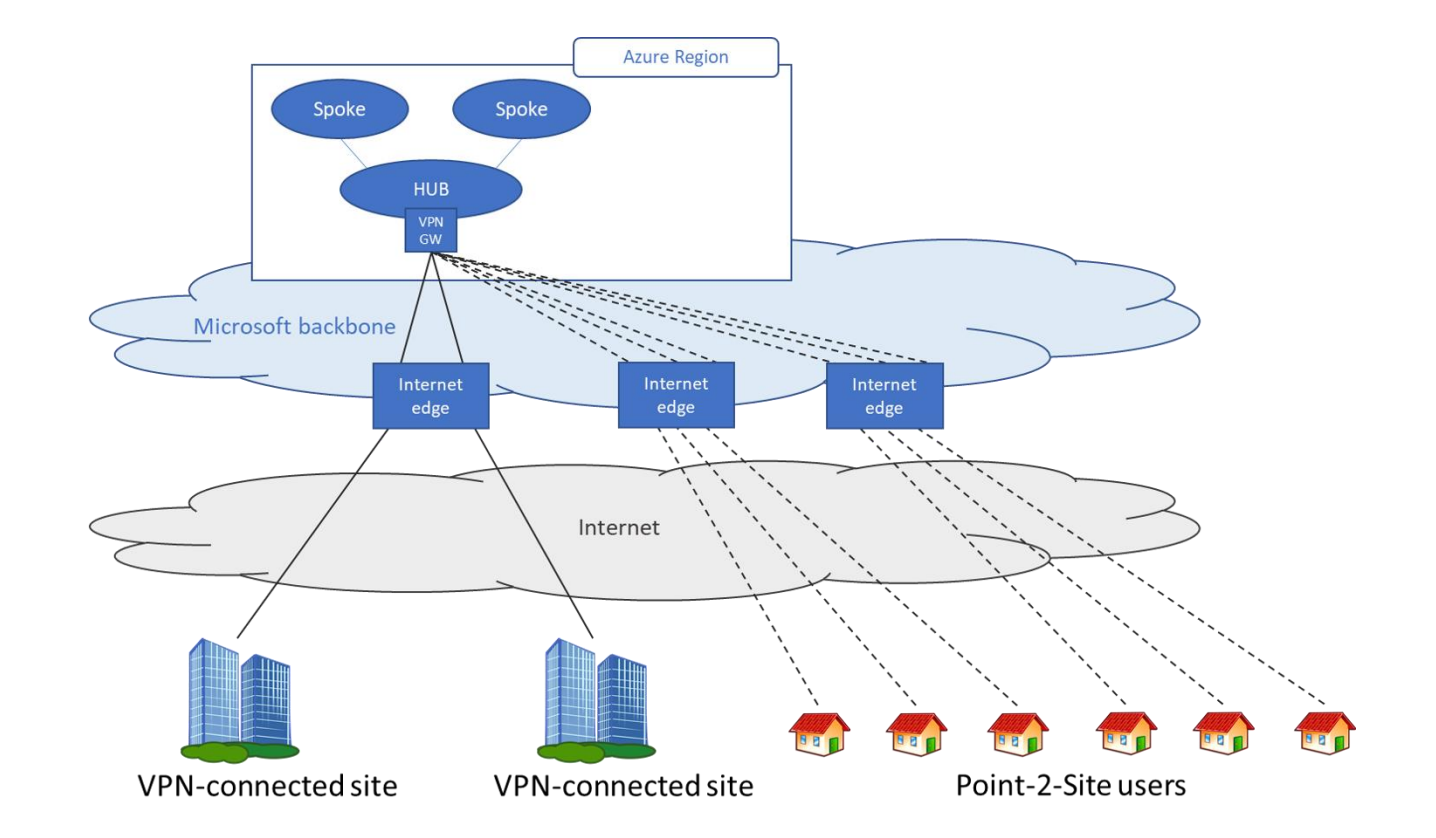

For more information, please visit <https://docs.microsoft.com/en-us/azure/vpn-gateway/work-remotely-support>

*\* Available only for OpenVPN and Windows 10*

# **Simplify app discovery for end-users**

- Streamlined user access to on-premises and custom apps
- Easy management of app credentials and preferences
- App filters and collections
- All apps visible in Office 365 portal

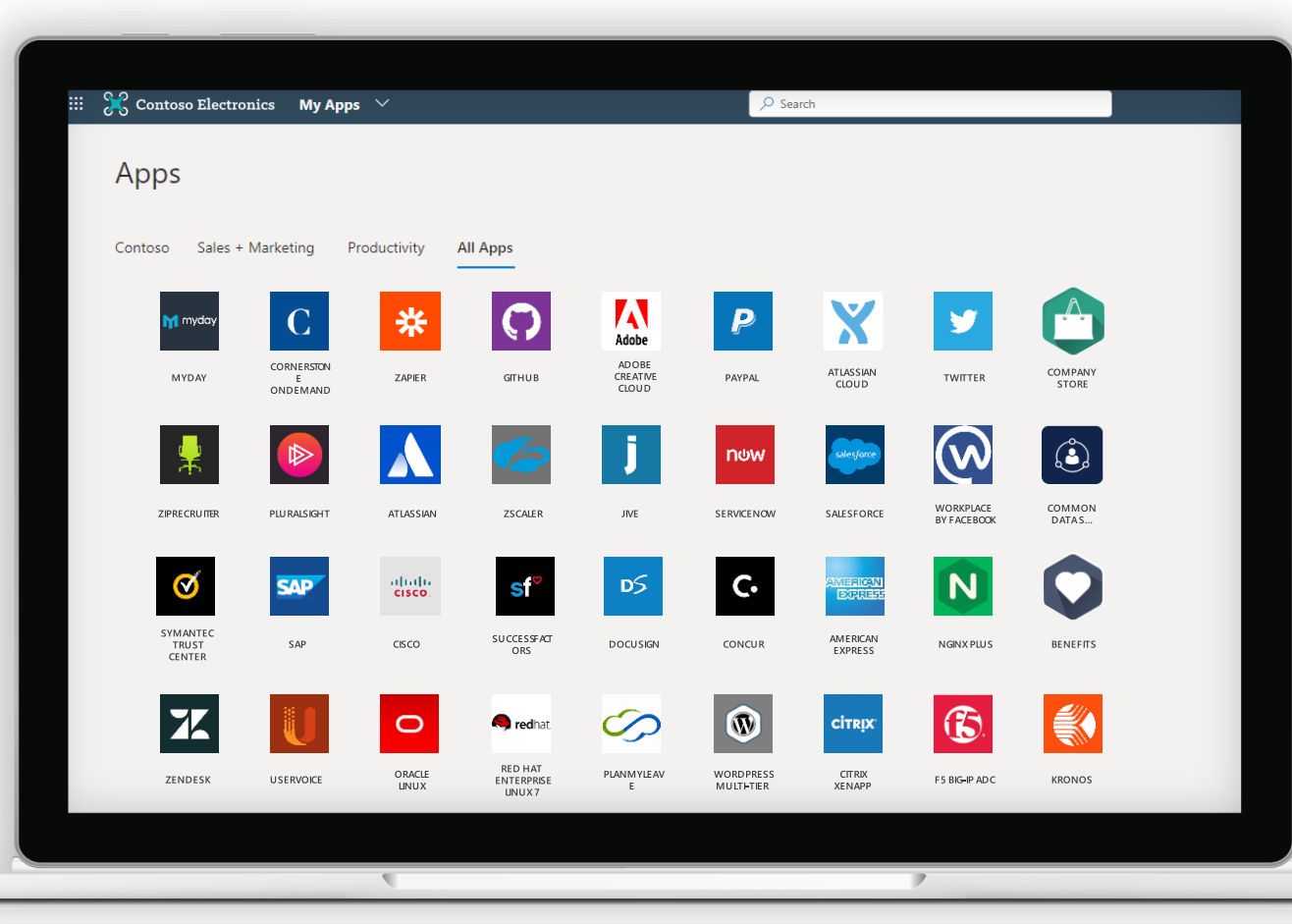

# **Securely collaborate with any external user for any app**

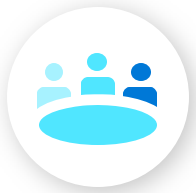

Add partners with accounts in other Azure AD organizations

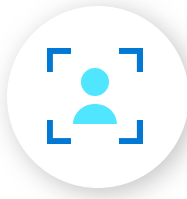

Add external users with Microsoft account, social IDs, or other Identity Provider accounts

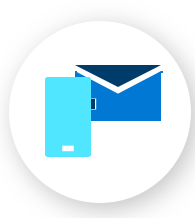

Add external users with nontraditional IDs, including phone and email one-time passcodes

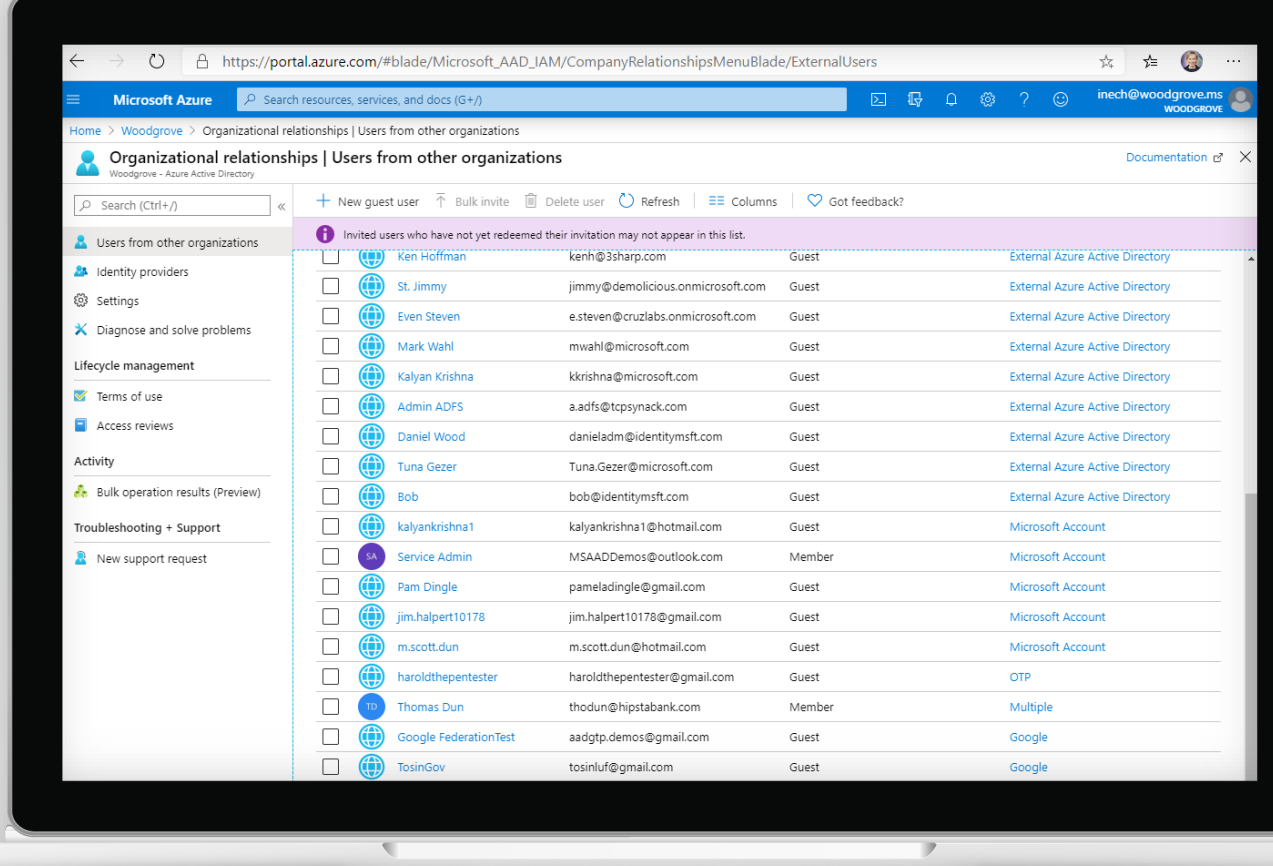

# **Protect access for any user from anywhere**

**Apply consistent risk-based policies with Conditional Access**

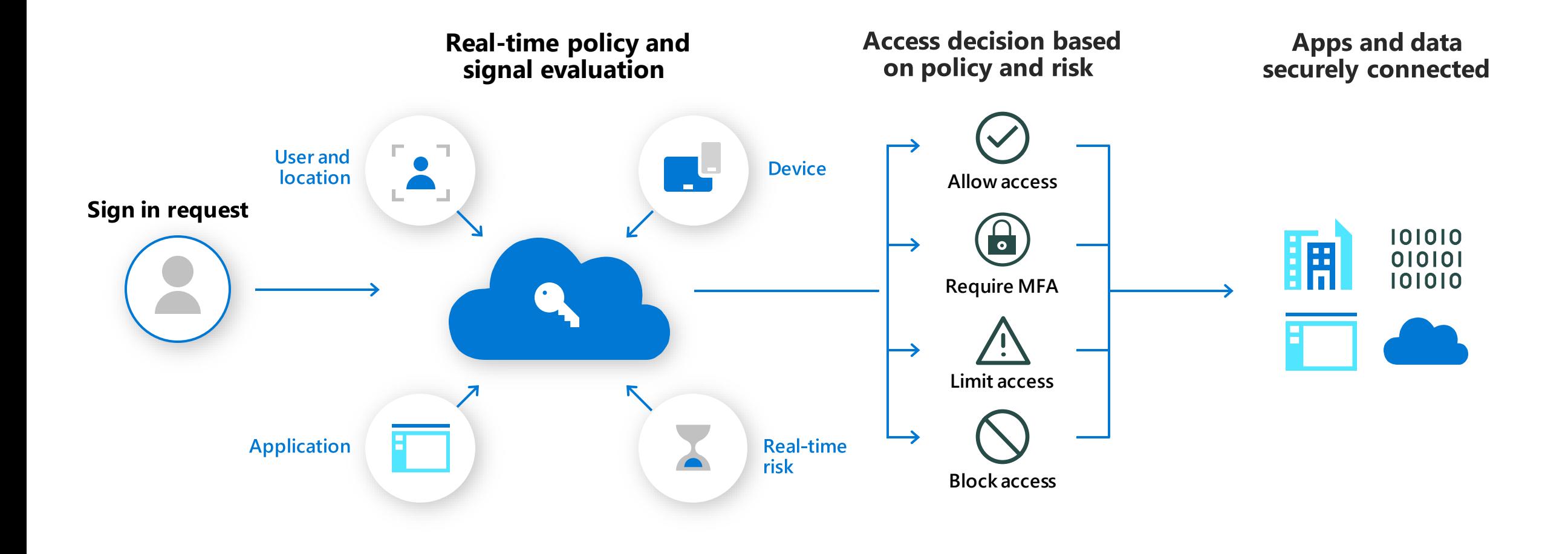

### **Extend data protection to devices**

### Mobile **Device** Management (MDM)

**Conditional Access:** Restrict access to managed and compliant devices

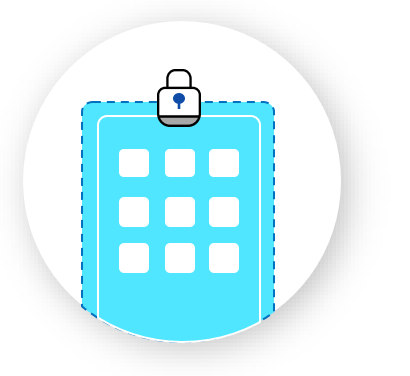

Enroll devices for management

Report & measure device compliance

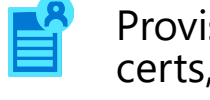

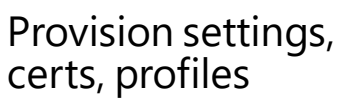

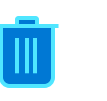

Remove corporate data from devices

### Mobile **Application** Management (MAM)

#### **Conditional Access:**

Restrict which apps can be used to access email or files

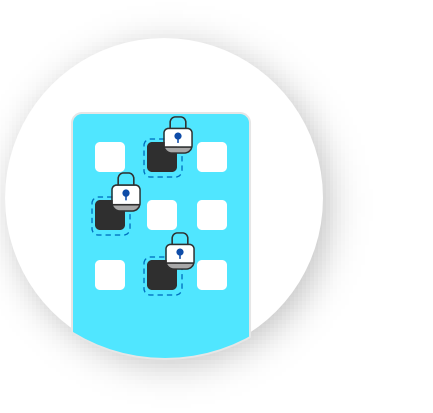

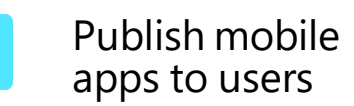

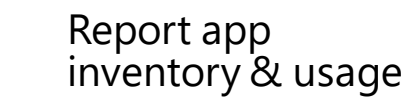

Configure and update apps

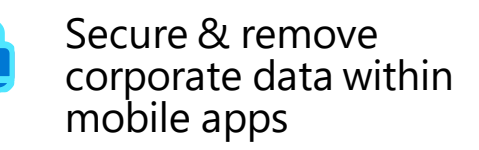

## **Secure remote access adoption & guidance**

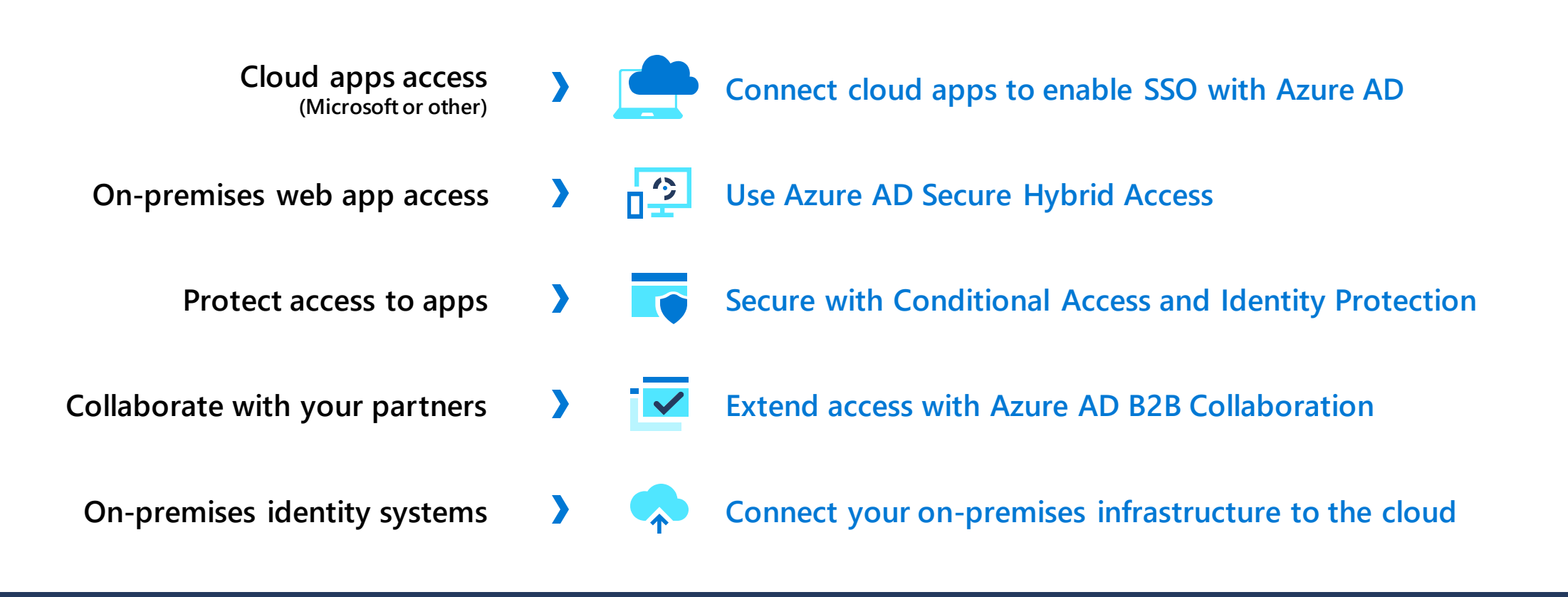

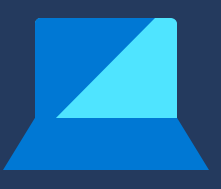

- **Azure Active Directory Premium P1 Trial. Available through your account team**
- **Get free remote deployment help with [FastTrack](https://www.microsoft.com/en-us/fasttrack?rtc=1)**
- **Self Serve Deployment Guidance [Wizard](https://www.microsoft.com/en-us/microsoft-365/deployment-migration-and-adoption-tool-questions)**

### **Secure managed & unmanaged devices**

### **How can device management help with remote work?**

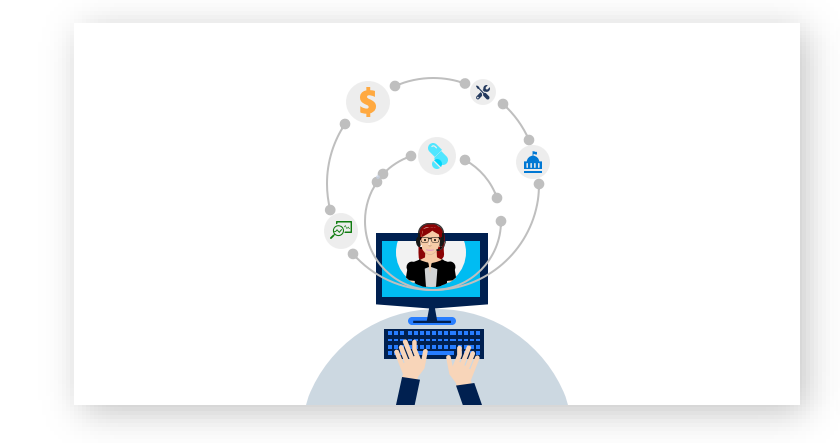

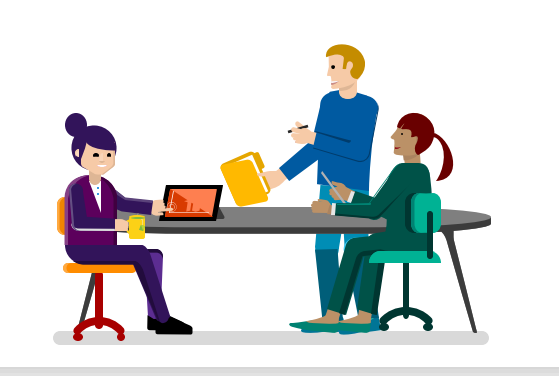

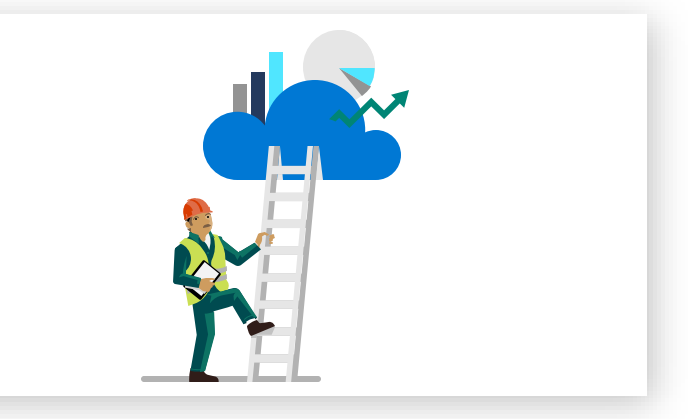

#### **Information workers**

Give users access to the breadth of resources they've always needed to get work done **from company-owned and personal devices, securely**

#### **Firstline workers**

Provision, manage and secure endpoints and access to resources across **every device, regardless of where they are**

**Healthcare, law enforcement, and gov**

Enable integration of security baselines and compliance policies **within a single management console**

# **Build a foundation for remote work with Microsoft Endpoint Manager**

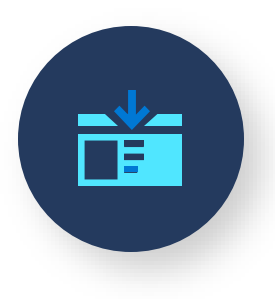

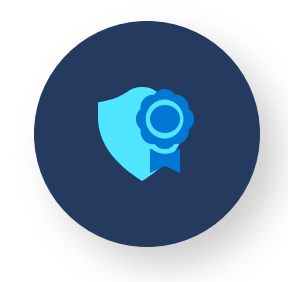

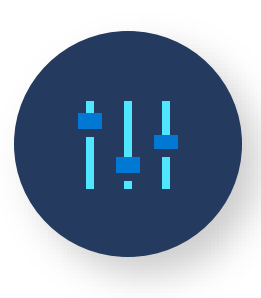

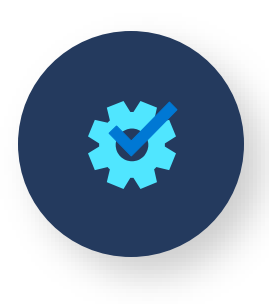

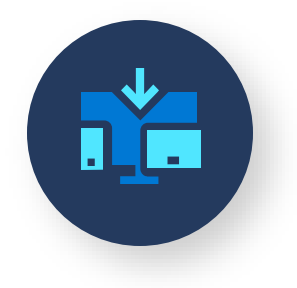

Deploy applications and enable secure access to organizational resources using Conditional Access Simplifies securing endpoints with certificate deployment, and remote access policies

Extends ConfigMgr capabilities to better enable Internet-based management

Enables automated, user-direct provisioning across Windows 10, iOS, Android and MacOS endpoints

Provides flexibility for BYOD enrollment of PCs, Macs and Mobile **Devices** 

# **Microsoft Endpoint Manager key capabilities**

#### **Secure and intelligent**

e

Native integration with cloud-powered security controls and risk-based conditional access for apps and data to ensure remote workers and devices remain secure

#### **Streamlined and flexible**

Flexible support for diverse corporate and BYOD scenarios while increasing productivity and collaboration

**Mobility**

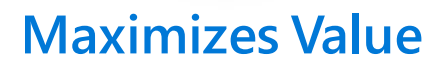

Accelerate time to value with fast rollout of services and devices that helps your employees quickly get and stay productive

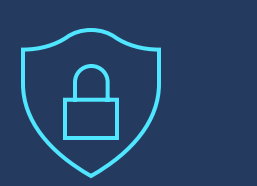

**Intelligent security**

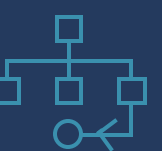

**Risk-based control**

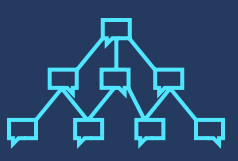

**Unified management**

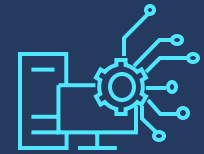

**Zero touch provisioning**

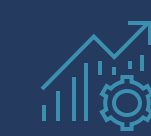

**Advanced Analytics**

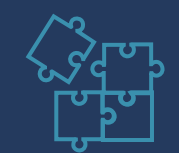

**Deep Microsoft 365 integration**

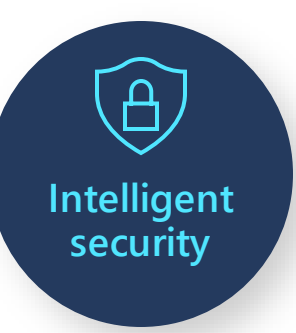

# **Protect your data while ensuring that users can access the content they need, wherever they are**

- Safeguard against intellectual property and data loss via modern encryption methods.
- Minimize threats and achieve adaptive conditional access to data based on risk monitoring & real-time risk analysis
- Set-up policies to protect Office 365 data in unmanaged and 3<sup>rd</sup> party managed scenarios.
- Prioritized lists of vulnerability remediation recommendations based on cloud-powered intelligent security

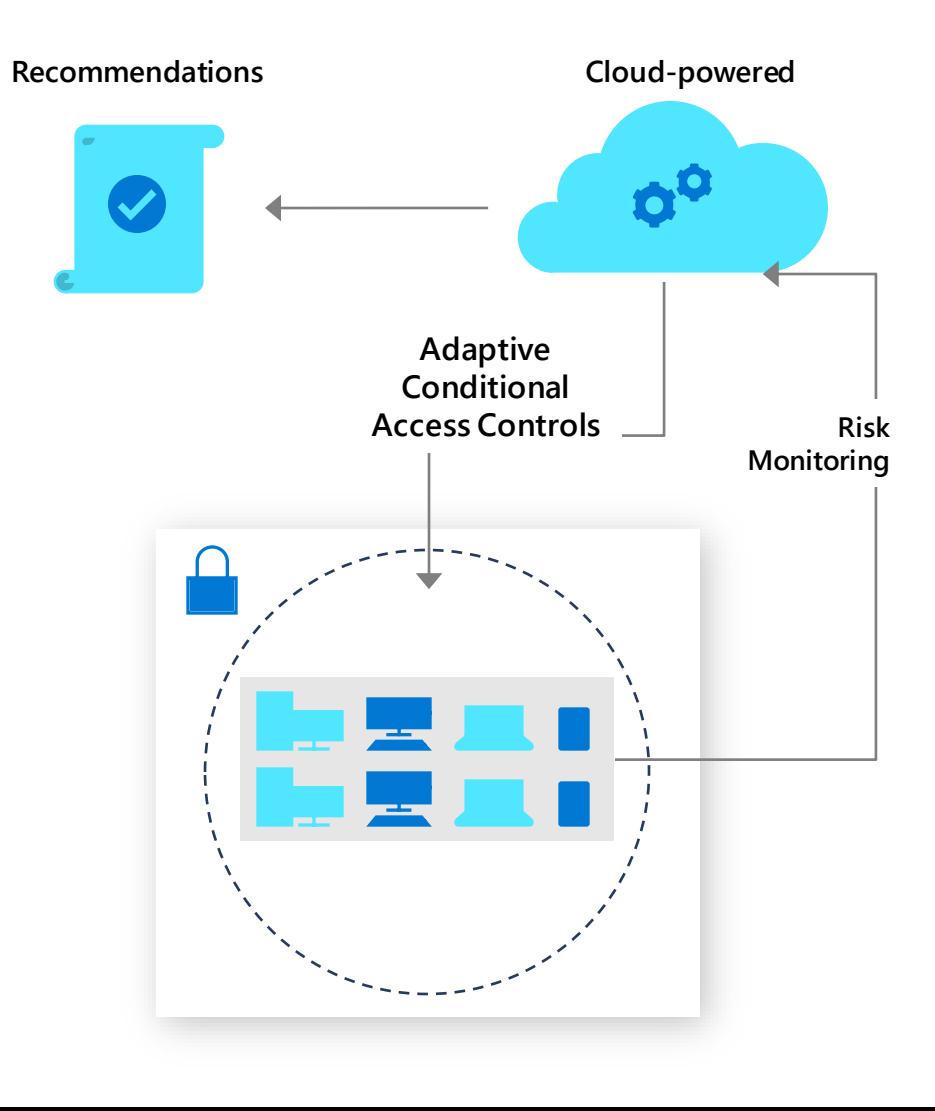

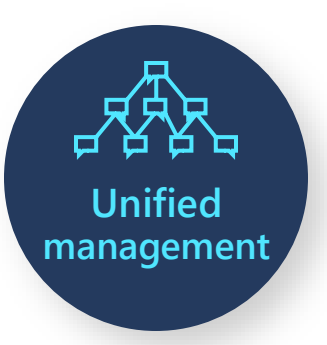

### **Manage endpoints, protect your data on any device, anywhere**

- **Manage your PCs, Macs, and mobile devices in one place, anywhere they are**
- Manage all your endpoints and apps from a single pane of glass
- Extend on-premises infrastructure with cloud security
- Manage ConfigMgr enrolled PCs over the Internet
- Securely enable BYOD or organizationallyowned endpoints to access resources remotely

#### **Microsoft Endpoint Manager**

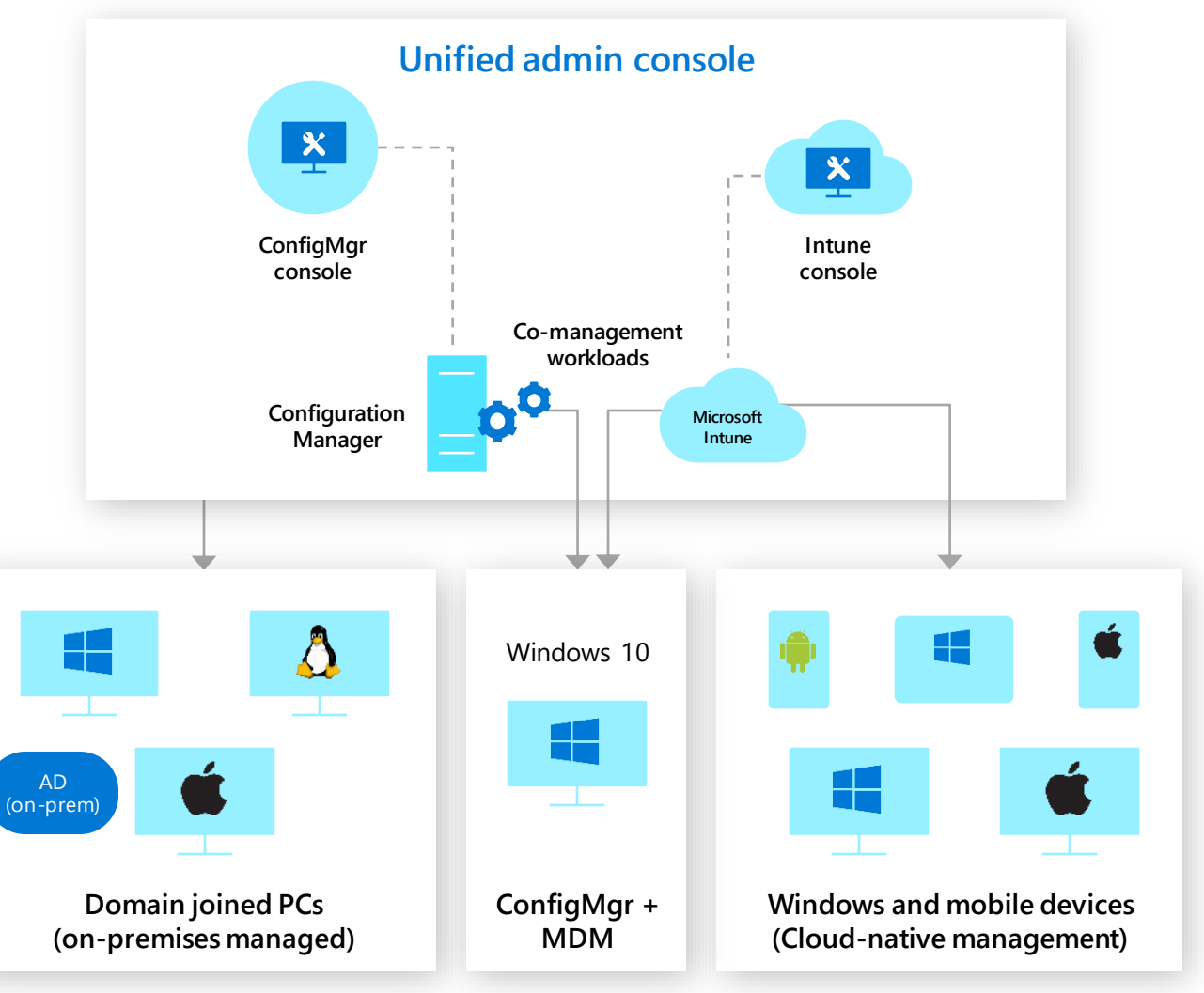

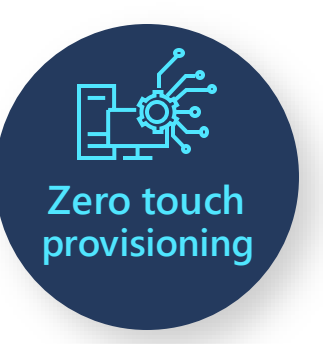

### **Automated Deployment for any device, direct to users**

- Drop-ship management-ready devices
- Significant cost and time savings in OS deployment
- Bypass traditional image-based deployment
- Easy new device experience for end-users
- Ongoing ability to do automated provisioning of apps, configurations and user settings

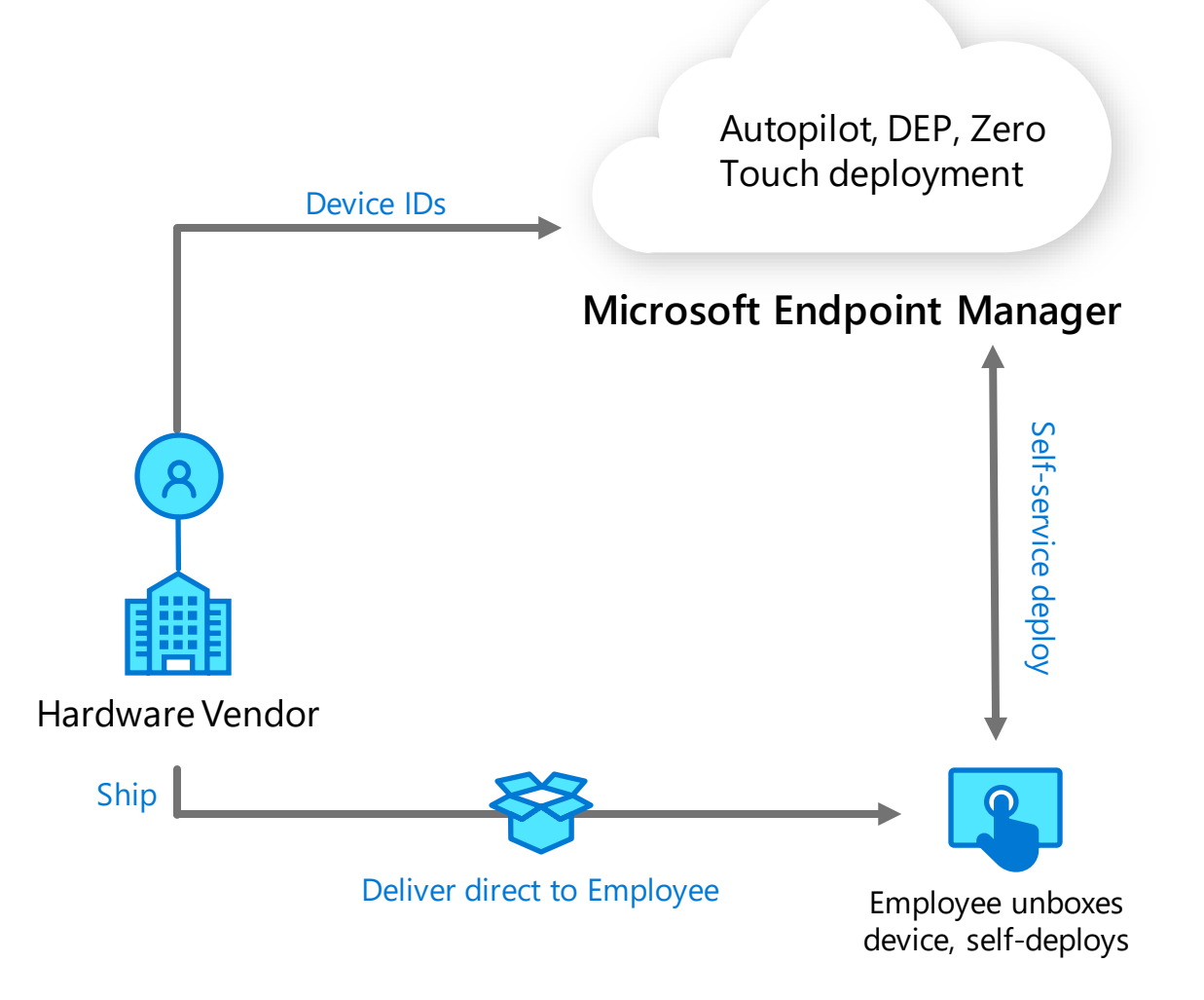

### **Endpoint management adoption & guidance**

**Limited or no existing management tools**

**Existing Intune-only management** 

**Microsoft Configuration Manager-only management**

**Significant, complex existing on-premises infrastructure**

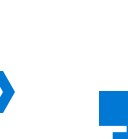

**Connect your Configuration Manager site to Intune for instant cloud value/improved remote management (tenant attach)**

**to gain cloud intelligence and improved remote** 

**Enroll your Configuration Manager devices into Intune** 

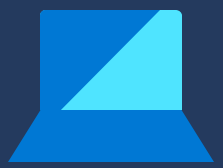

**Customers using SCCM can now enable co-management in Microsoft Endpoint Manager by adding**  Intune for their existing Windows 10 installed base with no additional cost or licensing. Learn more [here.](https://query.prod.cms.rt.microsoft.com/cms/api/am/binary/RE453sz)

**management of Windows 10 PCs**

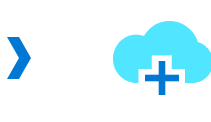

**Go directly to the cloud with Microsoft Intune to manage all your devices and enable remote access**

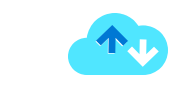

**Move additional endpoints and workloads to cloud management; enable remote access** 

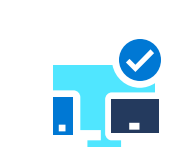

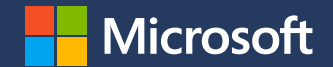

# **Appendix**

### **Demos: Make productivity applications available on any device**

### **Pick up where you left off and catch up on any changes along the way**

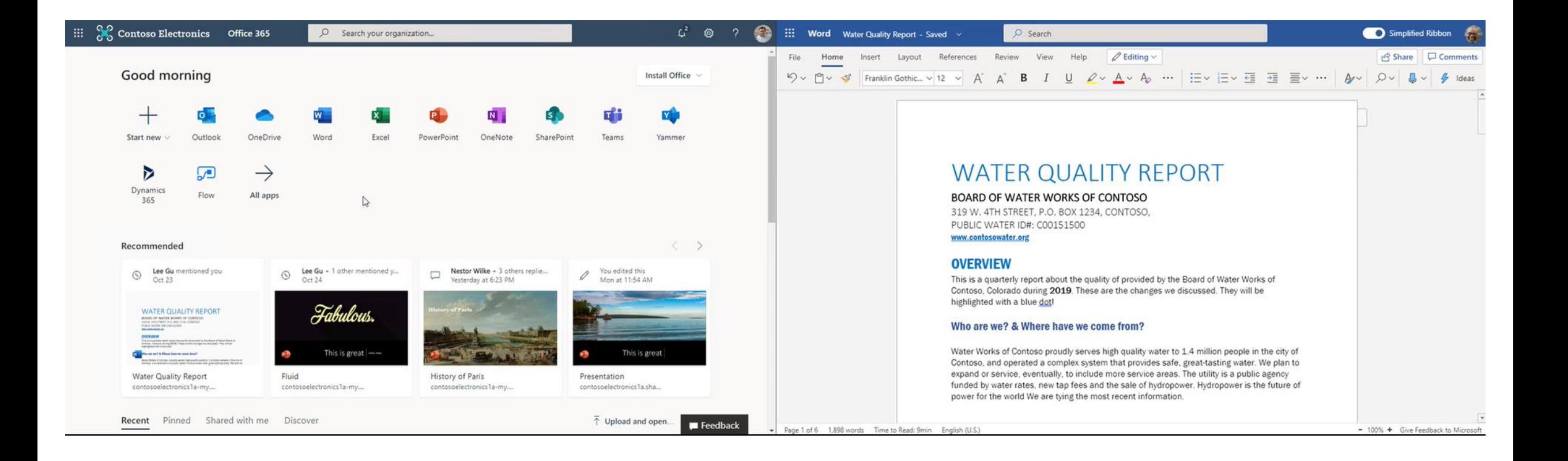

### **Collaborate in real-time in the desktop, online, and mobile Office apps**

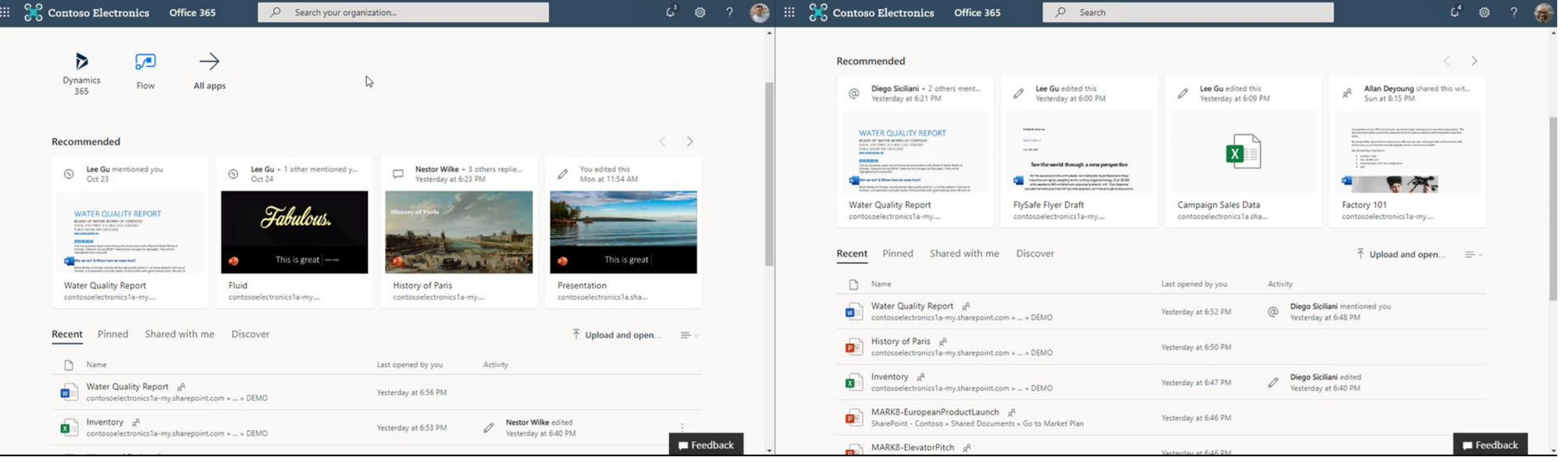

### **Collaborate and assign tasks with @mentions in Word, Excel, and PPT**

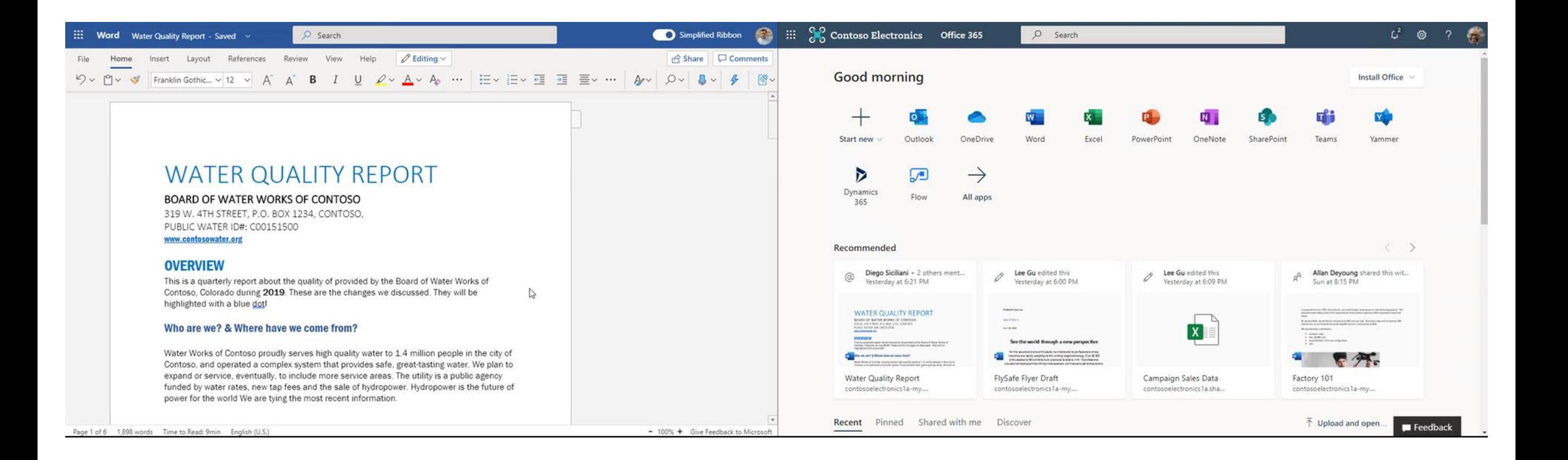

### **Collaborate with confidence, using version history and comments**

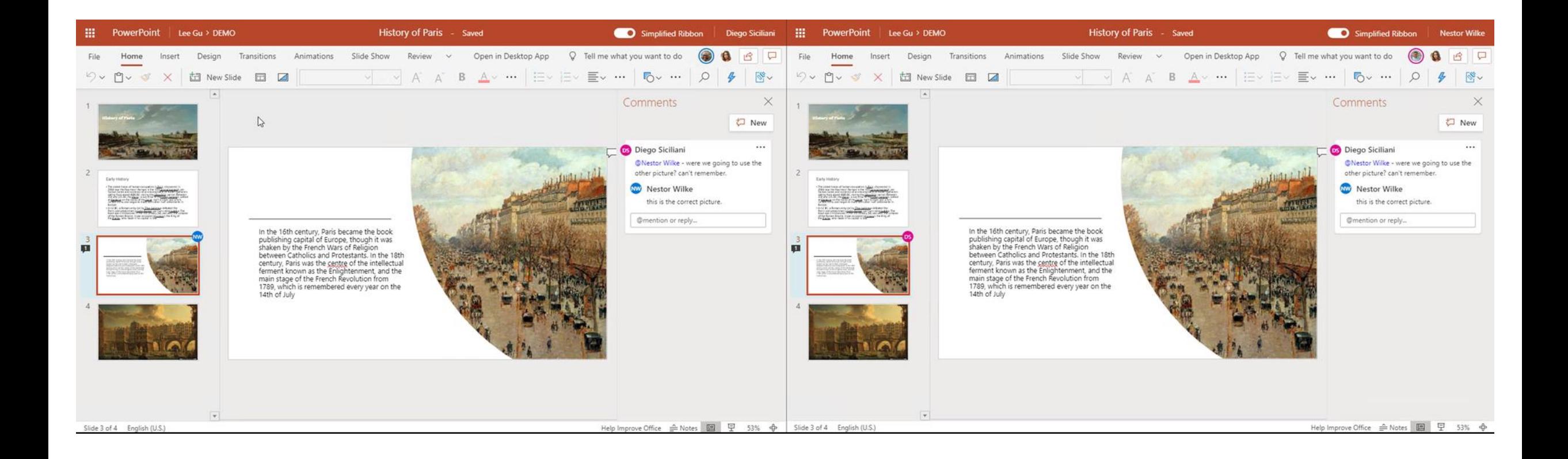

### **Deliver productive desktop environments with virtualization**

# **How to license Windows Virtual Desktop**

**Windows Virtual Desktop Licensing Requirements**

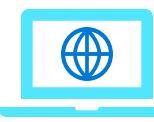

#### **Client**

Customers are eligible to access Windows 10 single and multi-session and Windows 7 with Windows Virtual Desktop if they have one of the following licenses:\*

**Microsoft 365 E3/E5**

**Microsoft 365 A3/A5/ Student Use Benefits**

**Microsoft 365 F1**

**Microsoft 365 Business Windows 10 Enterprise E3/E5 Windows 10 Education A3/A5 Windows 10 VDA per user**

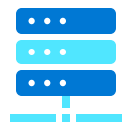

#### **Server**

Customers are eligible to access server workloads with Windows Virtual Desktop if they have one of the following licenses:

**RDS CAL license with active Software Assurance**

\* Customers can access Windows Virtual Desktop from their non-Windows Pro endpoints if they have a Microsoft 365 E3/E5/F1, Microsoft 365 A3/A5, or Windows 10 VDA per user license.